# **SONY**

# **Player Blu-ray™ / DVD**

*Manual de instrucţiuni*

**RO**

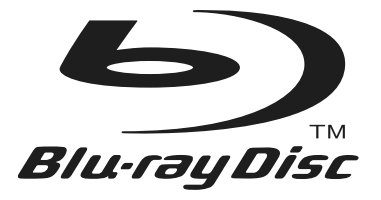

# **BDP-S770**

© 2010 Sony Corporation

## **AVERTIZARE**

Pentru a reduce riscul de incendii sau de electrocutări, nu expuneți aparatul la ploaie sau umezeală.

Pentru a evita electrocutările nu demontati niciodată carcasa aparatului. Apelaţi pentru aceasta doar la persoane calificate.

Cablul de alimentare trebuie să fie înlocuit numai la un service specializat.

Nu expuneţi bateriile (acumulatorul sau bateriile montate) la căldură prea mare, cum ar fi la radiaţii solare directe, foc sau alte surse similare.

#### **ATENŢIE**

Utilizarea de instrumente optice în paralel cu acest produs măreşte riscul de a vă fi afectată vederea. Nu încercaţi să demontaţi carcasa, deoarece raza laser utilizată în acest Blu-ray Disc/DVD player este dăunătoare pentru ochi.

Pentru service, apelaţi numai la persoane calificate.

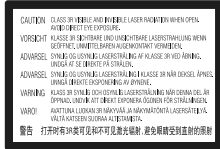

Acest marcaj este amplasat pe carcasa de protecţie a laserului în interiorul incintei.

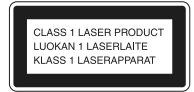

Acest aparat este clasificat ca produs din CLASA 1 LASER. Marcajul CLASS 1 LASER PRODUCT este amplasat pe carcasa de protecţie a laserului în interiorul incintei.

#### **Notă pentru clienţii din Marea Britanie şi Irlanda**

Pentru protecţie, la acest echipament este adaptat un conector compatibil BS1363.

Dacă siguranța acestuia se arde ea trebuie înlocuită cu o alta care prezintă aceleaşi caracteristici şi care este aprobată de ASTA sau BSI pentru BS 1362 (marcată cu semnele  $\circledast$  sau  $\circledast$ ).

Dacă siguranţa prezintă un capac de protecţie detaşabil, nu uitaţi să-l puneţi la loc după înlocuirea sigurantei. Nu folositi niciodată siguranta fără capac. În cazul în care pierdeţi capacul, contactaţi cel mai apropiat service Sony.

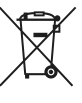

#### **Dezafectarea echipamentelor electrice şi electronice vechi (Valabil în Uniunea Europeană şi în celelalte state europene cu sisteme de colectare separate)**

Acest simbol marcat pe un produs sau pe ambalajul acestuia indică faptul că respectivul produs nu trebuie considerat reziduu menajer în momentul în care doriţi să îl dezafectaţi. El trebuie dus la punctele de colectare destinate reciclării echipamentelor electrice şi electronice. Dezafectând în mod corect acest produs veţi ajuta la prevenirea posibilelor consecinţe negative asupra mediului înconjurător şi sănătăţii oamenilor care pot fi cauzate de tratarea inadecvată a acestor reziduuri. Reciclarea materialelor va ajuta totodată la conservarea resurselor naturale. Pentru mai multe detalii legate de reciclarea acestui produs, vă rugăm să consultaţi biroul local, serviciul de preluare a deşeurilor sau magazinul de unde aţi achiziţionat produsul.

#### **Pentru clienţii din Australia**

Simbolul de mai sus este aplicabil în Uniunea Europeană şi în alte ţări europene cu sisteme de colectare separate.

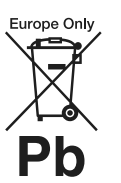

#### **Dezafectarea bateriilor uzate (Valabil în Uniunea Europeană şi în celelalte state europene cu sisteme de colectare separate)**

Acest simbol marcat pe baterie (acumulator) sau pe ambalajul acestuia indică faptul că respectivul produs nu trebuie considerat reziduu menajer în momentul în care doriţi să îl dezafectaţi.

Pe anumite baterii, acest simbol poate fi utilizat în combinatie cu simbolul unui element chimic. Simbolul chimic pentru mercur (Hg) sau cel pentru plumb (Pb) este marcat în cazul în care bateria contine mai mult de 0,0005% mercur. respectiv mai mult de 0,004% plumb.

Puteți ajuta la prevenirea posibilelor consecințe negative asupra mediului înconjurător şi sănătăţii oamenilor care pot fi cauzate de tratarea inadecvată a acestor reziduuri dezafectând în mod corect acest produs. Reciclarea materialelor va ajuta totodată la conservarea resurselor naturale.

În cazul produselor care din motive de sigurantă. de asigurare a performanţelor sau de integritate a datelor necesită conectarea permanentă a acumulatorului încorporat, acesta trebuie înlocuit numai de personalul calificat al unui service.

Pentru a fi siguri că acumulatorul va fi corect tratat, la încheierea duratei de viață a acestuia, duceți-l la punctele de colectare stabilite pentru reciclarea echipamentelor electrice şi electronice.

Pentru orice alt fel de baterii, vă rugăm să cititi secțiunea referitoare la demontarea în siguranță a acumulatorului şi să le duceţi la punctele de colectare pentru reciclarea bateriilor uzate.

Pentru mai multe detalii legate de reciclarea acestui produs, vă rugăm să consultaţi biroul local, serviciul de preluare a deşeurilor sau magazinul de unde aţi achiziţionat produsul.

#### **Pentru clienţii din ţările europene**

Producătorul acestui aparat este Sony Corporation, 1-7-1 Konan Minato-ku Tokyo, 108-0075 Japonia. Reprezentantul autorizat pentru EMC şi pentru siguranţa produsului este Sony Deutschland GmbH, Hedelfinger Strasse 61, 70327 Stuttgart, Germania. Pentru orice servicii sau chestiuni legate de garanție, vă rugăm să apelați la adresele menţionate în documentele de garanţie sau de service furnizate separat.

#### **Măsuri de precauţie**

- Acest aparat lucrează la o tensiune de 220 V ÷  $240$  V c.a.,  $50$ Hz/60Hz. Verificati dacă tensiunea de funcționare a acestuia este aceeași cu cea din reţeaua locală de electricitate.
- Pentru a reduce riscul de incendiu şi electrocutări, nu puneti pe aparat recipiente ce contin lichide cum ar fi vazele.

• Instalaţi acest aparat aşa încât cablul de alimentare să poată fi scos imediat din priza de perete, în caz de necesitate.

#### **Note despre discuri**

• Pentru a menţine discurile curate, când le folosiţi prindeţi-le de muchie. Nu atingeţi suprafaţa. Praful, amprentele digitale şi zgârieturile de pe suprafaţa discului pot cauza disfuncţionalităţi.

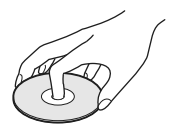

- Nu expuneti discurile radiatiilor solare directe sau surselor de căldură cum ar fi conductele de aer cald şi nici nu le lăsaţi în maşina parcată la soare deoarece temperatura în interior poate creşte foarte mult.
- După redare, păstraţi discurile în cutiile lor.
- Curăţaţi discul cu o bucată de pânză de şters. Ştergeţi discul dinspre centru spre exterior.

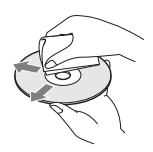

- Nu folosiţi solvenţi cum ar fi benzina, tinerul, agenti de curătare disponibili în comert sau spray-uri antistatice pentru LP de vinil.
- Dacă aţi imprimat eticheta discului, aveţi grijă ca aceasta să se usuce înainte de a reda discul.
- Nu folositi :
- discuri pentru ştergerea lentilelor,
- discuri care au forme nonstandard (de ex. dreptunghiulare, în formă de inimă),
- discuri care au etichete sau abţibilduri lipite pe ele,
- discuri care au celofan sau lipici pe ele.

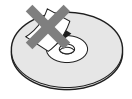

• Nu retuşaţi suprafaţa înregistrată a unui disc pentru a înlătura zgârieturile.

## **Măsuri de precauţie**

Acest produs a fost testat şi s-a dovedit a se încadra în limitele stabilite de Directiva EMC pentru folosirea cablurilor de conectare mai scurte de 3 metri.

#### **Privind amplasarea**

- Aşezaţi sistemul într-un spaţiu cu ventilaţie adecvată pentru a evita acumularea căldurii în interior.
- Nu aşezaţi sistemul pe suprafeţe moi (pături, carpete etc.) care pot bloca fantele de aerisire.
- Nu amplasaţi sistemul în spaţii închise, cum ar fi într-o bibliotecă sau în locuri similare.
- Nu plasati sistemul în apropierea unor surse de încălzire şi nici în spaţii supuse la radiaţii solare directe, la prea mult praf sau la şocuri mecanice.
- Nu lăsaţi aparatul la exterior, în maşini, în ambarcatiuni sau alte nave.
- Dacă aparatul este adus direct dintr-un loc răcoros într-unul încălzit, sau dacă este aşezat într-o cameră cu umiditate ridicată, este posibil ca pe lentilele din interiorul aparatului să condenseze umezeală. Într-un astfel de caz, este posibil ca aparatul să nu functioneze în mod adecvat. Pentru a remedia situaţia, scoateţi discul din aparat şi lăsaţi echipamentul pornit timp de circa o jumătate de oră, până ce umezeala se evaporă.
- Nu instalaţi aparatul într-o poziţie înclinată. Aparatul este proiectat să funcţioneze în poziţie orizontală.
- Nu puneţi obiecte metalice în faţa panoului frontal. Acestea pot limita recepţionarea undelor radio.
- Nu amplasaţi aparatul într-un spaţiu unde este folosit echipament medical. Aceasta poate produce o disfunctionalitate a instrumentelor medicale.
- Dacă folosiţi un stimulator cardiac sau alt echipament medical, consultaţi medicul dvs. sau producătorul echipamentului medical înainte de a folosi funcţia de reţea LAN wireless.
- Acest player trebuie menţinut şi folosit la o distanţă de cel puţin 20 de centimetri sau mai mult între aparat şi corpul persoanei (excluzând extremităţile : mâini, încheieturi, picioare şi glezne).
- Nu aşezaţi pe aparat obiecte grele sau instabile. • Nu puneţi alte obiecte decât discuri în
- compartimentul pentru discuri. În caz contrar, aparatul sau obiectul se pot deteriora.
- Scoateţi orice disc din aparat atunci când deplasaţi aparatul. În caz contrar, discul se poate deteriora.
- Deconectaţi cablul de alimentare şi toate celelalte cabluri atunci când deplasaţi aparatul.

#### **Privind sursele de alimentare**

- Aparatul nu este deconectat de la retea câtă vreme este cuplat la priza de perete, chiar dacă aparatul propriu-zis a fost oprit.
- Dacă echipamentul urmează să nu fie utilizat o perioadă îndelungată de timp, decuplaţi-l de la priza de perete. Pentru aceasta apucati și trageți de ştecăr. Nu trageţi niciodată de cablu.
- Ţineţi cont de următoarele puncte pentru a preveni deteriorarea cablului de alimentare. Nu folosiţi cablul de alimentare în cazul în care acesta s-a deteriorat, deoarece există riscul de şocuri electrice sau de incendiu.
- Nu prindeţi cablul între aparat şi perete, un raft, etc.
- Nu puneţi nimic greu pe cablul de alimentare şi nu trageţi de cablu.

#### **Privind ajustarea volumului sonor**

Nu măriţi volumul sonor în timpul ascultării unei porţiuni cu nivel de intrare foarte scăzut sau atunci când nu există semnal sonor. În caz contrar, vă poate fi afectat auzul şi se pot deteriora boxele în dreptul unei porţiuni cu nivel sonor de mare intensitate.

#### **Privind curăţarea**

Curăţaţi carcasa, panoul şi butoanele cu o bucată de pânză moale, ușor umezită într-o soluție slabă de detergent. Nu folosiţi nici un fel de material abraziv, praf de curăţat sau solvenţi cum ar fi alcoolul sau benzina.

#### **Privind curăţarea discurilor, substanţe de curăţare pentru discuri / lentile**

Nu folosiți substanțe de curățare pentru discuri sau discuri / lentile (inclusiv de tip umed sau spray) deoarece pot cauza disfuncționalități.

#### **La înlocuirea pieselor**

În cazul în care sistemul este reparat, piesele înlocuite pot fi reţinute pentru a fi reutilizate sau reciclate.

#### **La realizarea conexiunii la mufa HDMI OUT**

Urmaţi paşii de mai jos. Manevrarea inadecvată poate conduce la deteriorarea atât a mufei HDMI OUT, cât şi a conectorului.

• Aliniaţi cu grijă mufa HDMI OUT din partea din spate a player-ului, cu conectorul HDMI, fiind atenţi la forma acestora.

Aveţi grijă să nu încercaţi introducerea conectorului invers sau înclinat în mufă.

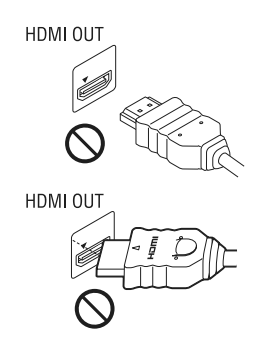

*•* Aveţi grijă să decuplaţi cablul HDMI când deplasaţi recorderul.

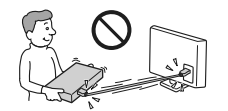

• Ţineţi drept conectorul HDMI atunci când îl introduceţi sau îl scoateţi din mufa HDMI. Nu răsuciţi şi nu încercaţi să introduceţi cu forţa conectorul în mufa HDMI OUT.

#### **La vizionarea imaginilor video 3D**

Este posibil ca unele persoane să resimtă un disconfort (cum ar fi dureri de ochi, ameteli sau senzaţii de oboseală) în timp ce urmăresc imagini video 3D. Sony recomandă ca toți spectatorii să facă pauze, în mod regulat, la vizionarea de imagini 3D. Deoarece necesitatea de a face pauze, dutata şi frecvenţa acestora variază de la o persoană la alta, vă rugăm să vă stabiliţi propriul standard, adecvat pentru organismul dvs.. Dacă simţiţi orice

fel de disconfort, întrerupeţi vizionarea imaginilor 3 D până ce dispare această senzaţie. Consultaţi un doctor dacă este necesar. Totodată, trebuie să revedeti

- manualul de instructiuni si/sau mesajele de avertizare ale echipamentului folosit sau al discului Blue-ray redat cu acest aparat şi
- pagina noastră de Internet http:// www.sonyeurope.com/myproduct/

pentru a fi la curent cu cele mai recente informatii.

Vederea copiilor mici (mai ales a acelora cu vârsta sub 6 ani) este încă în curs de formare. Înainte de a le permite să vizioneze imagini 3 D, vă rugăm să consultaţi un expert, cum ar fi un doctor pediatru sau oftalmolog.

Adulţii trebuie să supravegheze copiii şi să se asigure că recomandările mai sus menţionate sunt respectate de copil.

## **NOTĂ IMPORTANTĂ**

**Atenţie :** Sistemul este capabil să menţină o perioadă de timp nedefinită o imagine statică sau o interfață pe ecranul TV. Dacă lăsați acest tip de imagini afișate multă vreme, există riscul de deteriorare definitivă a ecranului. Televizoarele cu panou cu plasmă şi proiectoarele TV sunt cele mai predispuse la aceasta.

Dacă aveţi probleme sau întrebări legate de sistemul dvs., vă rugăm să consultaţi cel mai apropiat dealer Sony.

# **Notă pentru clienţi din Europa**

CE ① Acest produs este destinat folosirii în următoarele ţări :

AD, AL, AT, BA, BE, BG, CH, CY, CZ, DE, DK, EE, ES, FI, FR, GB, GR, HR, HU, IE, IS, IT,, LI, LT, LU, LV, MC, MD, ME, MK, MT, NL, NO, PL, PT, RO, RS, SE, SI, SK, SM, TR, VA

Prin prezenta, Sony Corporation declară că acest sistem BDP-S770 corespunde cerințelor esențiale şi altor prevederi relevante ale Directivei 1999/5/ EC.

Pentru detalii, vă rugăm să vizitaţi următoarea pagina de internet :

http://www.compliance.sony.de/

#### **Notă pentru clienţi din Franţa**

Facilitatea WLAN a acestui echipament BDP-S770 trebuie utilizată exclusiv în interiorul clădirilor.

Orice utilizare a facilităţii WLAN a BDP-S770 în aer liber este interzisă pe teritoriul Franţei. Vă rugăm să verificați ca această facilitate a BDP-S770 să fie dezactivată câtă vreme vă aflați în exteriorul clădirilor. (Decizia ART 2002 - 1009, amendată prin Decizia 03-908, cu privire la restricţiile ce se aplică la utilizarea frecvenţelor radio).

#### **Notă pentru clienţi din Italia**

- Utilizarea reţelei RLAN este reglementată astfel:
- cu privire la uzul privat : prin Decretul legislativ nr. 259 din 1.8.2003 ("Codul comunicaţiilor electronice"). În particular, Articolul 104 indică situațiile în care este necesară obținerea unei autorizaţii generale prealabile, iar Articolul 105 precizează situaţiile în care este permisă utilizarea liberă ;
- cu privire la furnizarea pentru public a accesului RLAN la reţelele şi serviciile telecom: prin Decretul Ministerial din 28.5.2003 şi Articolul nr. 25 (autorizaţia generală pentru reţelele şi serviciile de comunicaţie electronică) din "Codul comunicaţiilor electronice" ;
- cu privire la utilizarea uzul privat, prin Decretul Ministerial 12.07.2007.

#### **Notă pentru clienţi din Cipru**

Utilizatorul final trebuie să înregistreze dispozitivele RLAN (sau cele WAS ori WiFi) la Departamentul Comunicaţiilor Electronice (P.I. 6/2006 şi P.I. 6A/2006).

P.I. 6/2006 este Ordinul privind Radiocomunicaţiile (referitor la categoriile : Staţii supuse autorizării şi înregistrării generale), din 2006.

P.I. 6A/2006 reprezintă Autorizaţia generală pentru utilizarea radiofrecvenţelor de către reţelele radio locale şi de către sistemele de acces wireless, inclusiv Retelele radio locale (WAS/ RLAN).

#### **Notă pentru clienţi din Norvegia**

Utilizarea acestui echipament radio nu este permisă în zona geografică având raza de 20 km și centrul la Ny-Alesund, Svalbard, în Norvegia.

# **Cuprins**

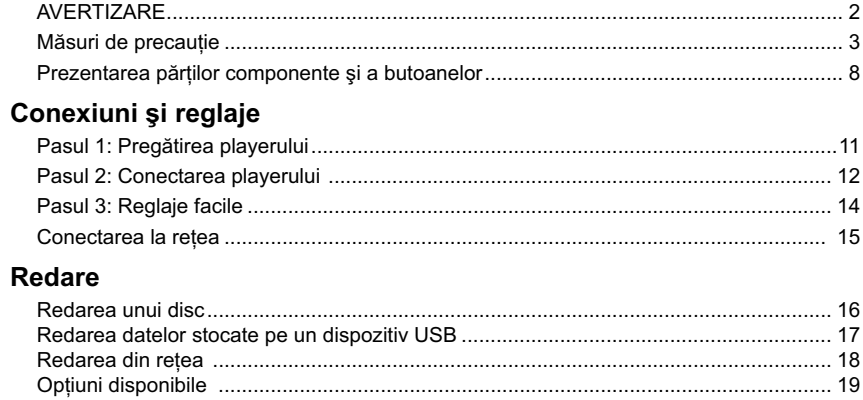

## Reglaje și ajustări

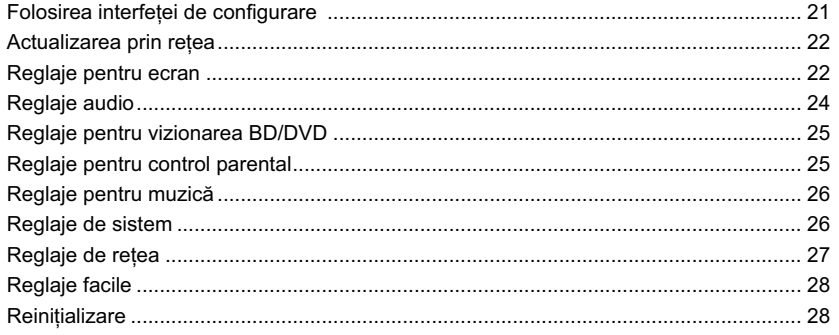

## Informații suplimentare

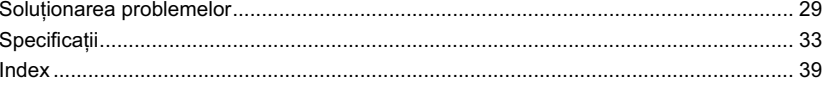

 $\begin{array}{c} \hline \end{array}$ 

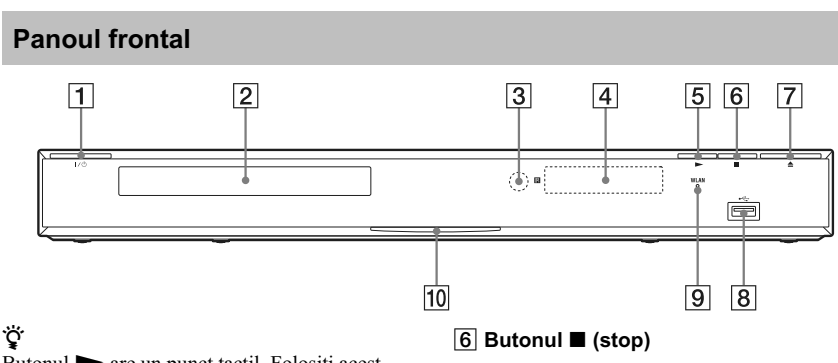

**Prezentarea părţilor componente şi a butoanelor**

 $B$ utonul  $\triangleright$  are un punct tactil. Folositi acest punct tactil ca referinţă când acţionaţi playerul.

1 **Butonul** ]/1 **(pornire/ standby)**

Porneşte aparatul sau îl trece în modul standby.

- 2 **Compartimentul pentru disc**
- 3 **Senzor pentru telecomandă**
- 4 **Afi şajul panoului frontal**

 $\blacktriangleright$ ,  $\Pi$  : Se aprinde în timpul redării sau al unei pauze de redare.

: Se aprinde când este activată redarea repetitivă.

: Se aprinde atunci când la ieşire sunt trimise semnale video 720p/1080i/ 1080p.

5 **Butonul** N **(play)**

## 7 **Butonul** Z **(deschis / închis)**

8 **Port USB**

Folosit pentru a conecta un dispozitiv USB. 9 **Indicatorul WLAN**

- Devine luminos când folositi o retea WLAN fără fir la domiciliu.
- 0 **Indicator de alimentare**

Devine luminos când sistemul este pornit.

#### **Blocarea compartimentului pentru discuri (Control parental)**

Compartimentul pentru discuri poate fi blocat pentru a preveni acţionarea lui accidentală. Mentineti apăsat mai mult de 10 secunde butonul  $\blacktriangleright$  al aparatului în timp ce acesta este pornit.

Compartimentul pentru discuri se blochează sau se deblochează.

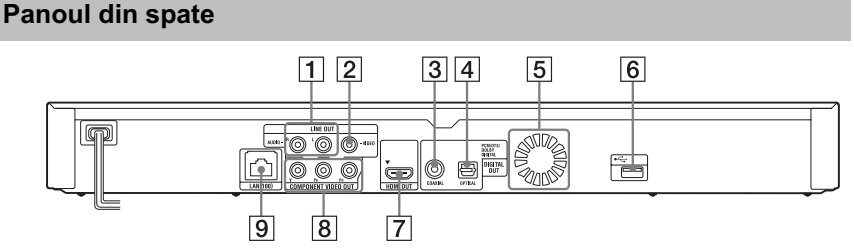

1 **Mufe LINE OUT (R-AUDIO-L)** *(ieşire audio)*

- 2 **Mufă LINE OUT (VIDEO)** *(ieşire video)*
- 3 **Mufă DIGITAL OUT (COAXIAL)** *(ieşire digitală)*
- **8** *optică)*  4 **Mufă DIGITAL OUT (OPTICAL)** *(ieşire*

#### 5 **Fante de ventilaţie**

- 6 **Port USB**
- 7 **Mufă HDMI OUT** *(ieşire HDMI)*
- 8 **Mufe COMPONENT VIDEO OUT (Y, PB, PR)** *(ieşire video pe componente)*
- 9 **Terminal LAN (100)** *(de reţea)*

## **Telecomandă**

Funcţiile disponibile la telecomandă diferă în funcţie de disc şi de situaţie.

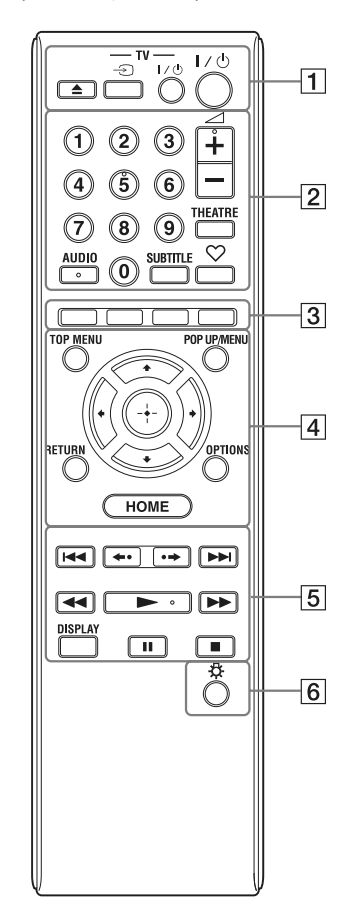

٠ö Butoanele 5, AUDIO,  $\angle$  +,  $\sin$  au câte un punct tactil. Folosiţi punctele tactile ca referinţă când utilizaţi telecomanda.

## 1Z **(deschis/închis)**

Deschide sau închide compartimentul pentru discuri.

 $- TV \bigoplus (intrace TV)$ 

Comută intrarea între sursa de semnal TV şi celelalte surse de intrare.

**− TV- I/① (TV pornit/standby)** Porneşte televizorul sau îl trece în standby.

## ]/1 **(pornit/standby)**

Porneşte sistemul sau îl trece în modul standby.

## 2 **Butoane numerice (0 - 9)**

Pentru introducerea numerelor titlurilor / capitolelor, etc.

## 2 **(volum sonor)+/–**

Pentru ajustarea volumului sonor.

## **THEATRE (pag. 35)**

Comută automat în modul video optim pentru vizionarea filmelor.

Butonul THEATRE funcţionează numai atunci când ați conectat un amplificator (receptor) AV compatibil cu modul Sony Theatre sau un televizor compatibil cu modul Sony Theatre.

## **AUDIO (pag. 25)**

Selectează limba coloanei sonore la redarea unui disc video multilingv BD-ROM/DVD. Selectează pista pe CD-uri.

## **SUBTITLE (subtitrare) (pag. 25)**

Selectează limba pentru subtitrare când pe un disc video BD-ROM/DVD sunt înregistrate subtitrări multilingve.

#### **(preferate) (pag. 19)**

Afi şează conţinutul preluat de pe Internet introdus în Lista favorite (cu piese preferate). Puteţi introduce până la 18 piese de pe Internet în Lista favorite.

#### 3 **Butoane colorate (roşu / verde / galben / albastru)**

Butoane de acces rapid pentru funcțiile interactive.

#### 4 **TOP MENU**

Deschide sau închide meniul superior pentru BD sau DVD.

## **POP UP / MENU**

Deschide sau închide meniul extensibil al unui disc BD-ROM sau meniul DVD.

**Continuă pe pagina următoare** -

**9**

#### **OPTIONS (pag. 19)**

Afi şează pe ecranul televizorului meniul de opțiuni.

#### **HOME**

Deschide meniul principal. Atunci când este apăsat simbolul meniului HOME principal, este afișată imaginea de fundal.

#### **RETURN**

Revine la interfaţa anterioară.

#### $\leftarrow$ / $\leftarrow$ / $\leftarrow$ / $\leftarrow$

Deplasează cursorul pentru selectarea unui element afişat.

#### **Butonul central (ENTER)**  Introduce elementul selectat.

#### 5.**/**> **(precedent/următor)**

Trece la capitolul, pista sau fișierul prcedent/ următor.

**(reluare imediată / avans instantaneu)** 

Reluarea imediată a actualei scene timp de 10 secunde. / Derularea imediată, rapidă înainte a scenei actuale timp de 15 secunde.

#### m/M **(derulare rapidă înapoi/ înainte)**

Derulează rapid discul înapoi/înainte în timpul redării. De fiecare dată când apăsați butonul, viteza de căutare se modifică.

Activează redarea cu încetinitorul atunci când este apăsat pentru mai mult de o secundă, în modul pauză.

La fiecare apăsare a butonului în modul pauză, este redat câte un cadru.

#### $\blacktriangleright$  (redare)

Porneşte sau reporneşte redarea.

#### **DISPLAY** (afişaj) (pag. 17)

Accesează sau părăseşte meniul de bază al sistemului.

#### **II** (pauză)

Întrerupe sau reporneşte redarea.

#### x **(stop)**

Opreşte redarea şi reţine punctul de oprire (punctul de reluare a redării). Punctul de reluare pentru un titlu/o piesă este ultimul punct redat sau ultima imagine pentru un director de imagini.

## 6 **(iluminare)**

Butoanele 4 şi 5 sunt iluminate (cu  $\epsilon$ xcepția  $\leftarrow$ / $\uparrow$ / $\downarrow$ / $\rightarrow$  și a celui ENTER) pentru a facilita acţionarea aparatului în întuneric).

## **Afi şarea meniului principal (HOME)**

Meniul principal apare atunci când apăsaţi butonul HOME: Alegeți o categorie folosind  $\leftrightarrow$  ; alegeți un element folosind  $\uparrow/\downarrow$ , apoi apăsaţi ENTER.

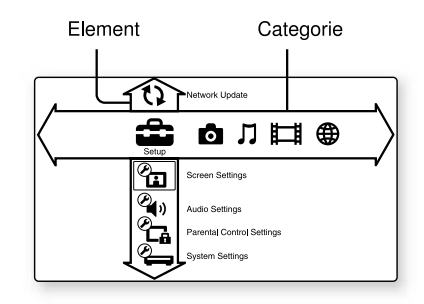

(Setup) : Pentru reglajele playerului.

 $\bullet$  (Photo) : Afisarea imaginilor.

(Music) : Redarea muzicii.

(Video) : Redarea filmelor.

(B) (Network) : Sunt afișate elementele de rețea.

# **Pasul 1 : Pregătirea playerului**

## **Verifi carea accesoriilor furnizate**

Verificați dacă aveți următoarele piese :

- Cablu audio/video (mufă phono × 3) (1) (numai la modelul australian)
- Telecomandă (1)
- Baterii R6 (mărimea AA) (2)
- 

## **Pregătirea telecomenzii**

# **Conexiuni şi reglaje**

Introduceți două baterii R6 (mărimea AA)<br>potrivind capetele  $\oplus$  și  $\ominus$  ale bateriilor cu marcajele din interiorul compartimentului pentru baterii.

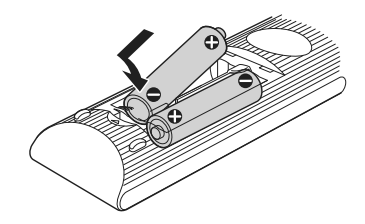

## **Pasul 2 : Conectarea playerului**

Nu cuplaţi cablul de alimentare înainte de a realiza toate conexiunile.

## **Conectarea la televizor**

Alegeţi una dintre următoarele metode de conectare corespunzător cu mufele de intrare ale televizorului dvs.. Potriviţi culorile mufelor atunci când conectaţi cablurile.

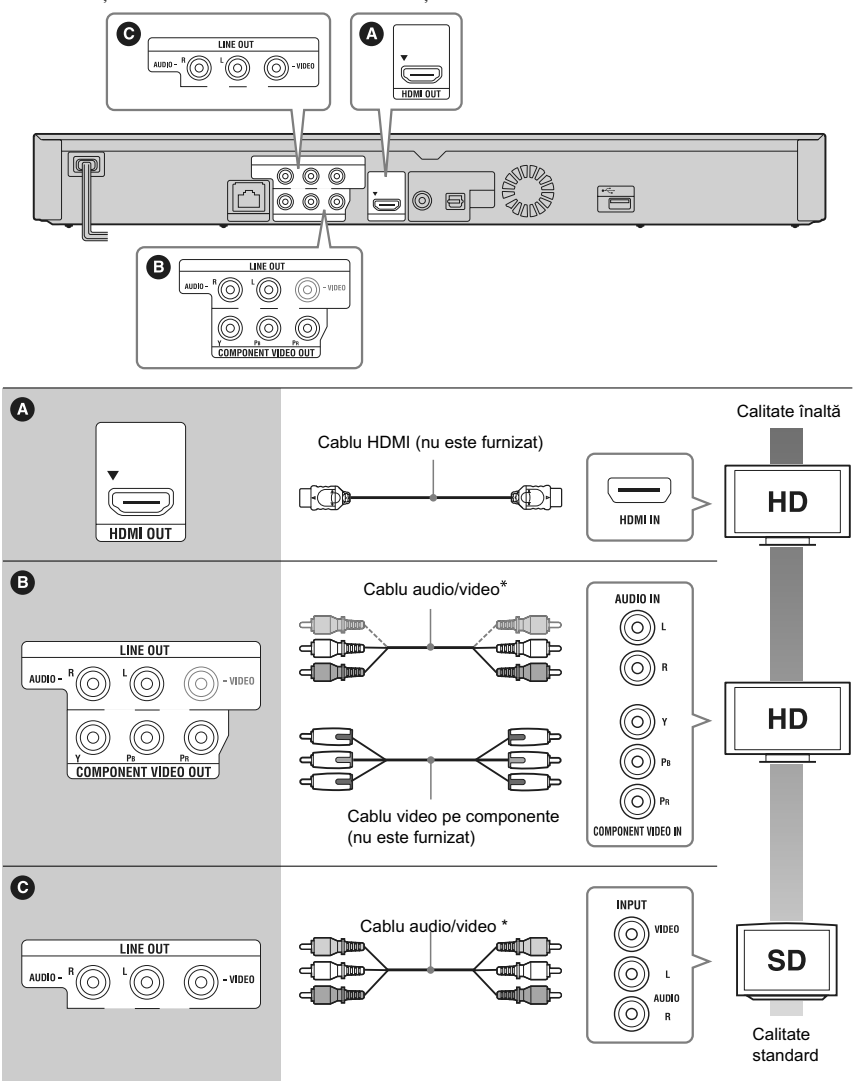

**12** *\* Vedeţi "Verifi carea accesoriilor furnizate" (pag. 11).*

b Nu conectaţi playerul prin intermediul unui aparat video. Aparatul video poate fi afectat de sistemul de protecţie al drepturilor de autor iar imaginea la televizor va fi deformată .

## **Conectarea la amplificatorul AV (receptor)**

Alegeți una dintre următoarele metode de conectare corespunzător cu mufele de intrare ale amplificatorului AV (receptorului) dvs. Dacă alegeți conexiunea  $\bullet$  sau  $\bullet$ , efectuați reglajele aferente de la secțiunea "Reglaje audio" (pag. 24).

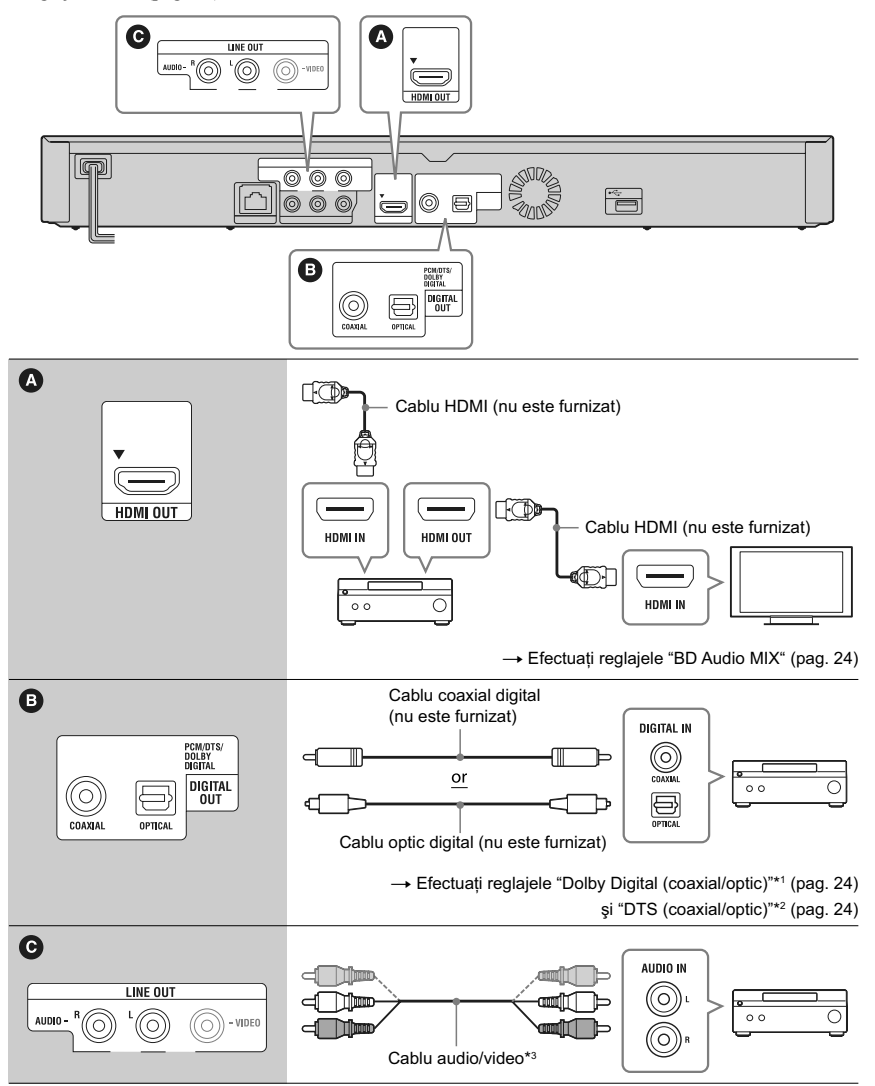

\*1 *Produs sub licenţă Dolby Laboratories. Dolby, Pro Logic şi simbolul dublu-D sunt mărci comerciale ale Dolby Laboratories.*  $Continu$ ă pe pagina următoare -

- \*2 *Produs sub licenţă conform următoarelor patente din S.U.A. # : 5.451.942; 5.956.674; 5.974.380; 5.978.762; 6.226.616; 6.487.535; 7.212.872; 7.333.929; 7.392.195; 7.272.567 precum şi alte patente din Statele unite şi din întreaga lume emise sau solicitate. DTS este marcă de comerţ înregistrată, iar siglele şi simbolul DTS, DTS-HD şi DTS-HD Master Audio sunt mărci comerciale ale DTS, Inc*. *©* 1996 - 2008 DTS. *Toate drepturile sunt rezervate.*
- \*<sup>3</sup> Consultați "Verificarea accesoriilor furnizate" *(pag. 11).*

## **Pasul 3 : Reglaje facile (Easy Setup)**

**Când porniţi aparatul pentru prima dată**

Aşteptaţi o scurtă perioadă până ce playerul porneşte şi deschide operaţia Easy Setup.

**1 Conectaţi playerul la priza de perete.**

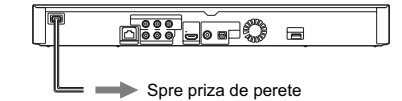

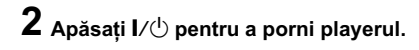

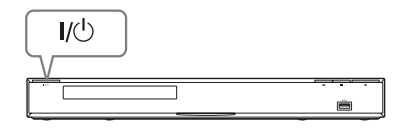

**3 Porniţi televizorul, apoi comutaţi selectorul de intrare al televizorului dvs. pentru ca pe ecran să apară semnalul de la player.** 

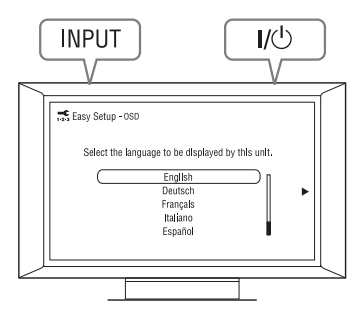

**4 Efectuaţi reglajele rapide "Easy Setup".**

Urmăriți instrucțiunile afișate pe ecran pentru a efectua reglajele de bază folosind butoanele  $\leftarrow$ / $\uparrow$ / $\downarrow$ / $\rightarrow$  și butonul ENTER al telecomenzii.

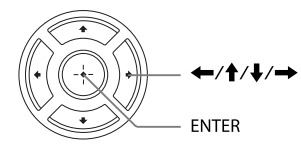

## **Conectarea la reţea**

## **Conectarea prin cablu Conectarea wireless**

Folosiţi un cablu LAN pentru a efectua conexiunea la conectorul LAN(100) al playerului.

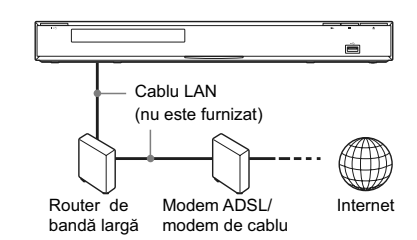

.<br>ت

Se recomandă utilizarea unui cablu de interfaţă ecranat (cablu LAN), direct sau inversor.

## **Pentru a efectua reglajele de reţea**

Alegeţi "Reglaje de reţea", varianta "Internet Settings", apoi "Wired Setup" (pagina 27) şi apoi urmați instrucțiunile de pe ecran pentru a finaliza conectarea.

Folosiţi facilitatea LAN, încorporată, a playerului.

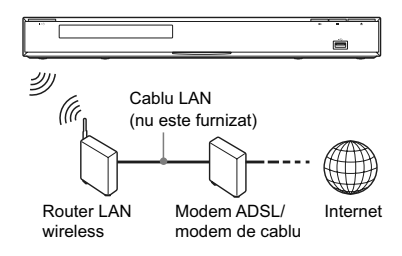

## **Pentru a efectua reglajele de reţea**

La Reglaje de ecran alegeţi pentru "Internet Settings" (Reglaje de internet) varianta "Wireless Setup" ( (pag. 27) şi apoi urmaţi instrucţiunile de pe ecran pentru a finaliza conectarea.

## **Redarea unui disc**

Pentru informaţii legate de discurile ce pot fi redate, consultați "Discuri ce pot fi redate" (pag. 33).

- **1Puneţi selectorul de intrări al televizorului în poziţia ce permite afi şarea pe ecranul TV a semnalului de la acest sistem.**
- **2 Apăsaţi butonul** Z **şi puneţi un disc pe suportul pentru discuri.**

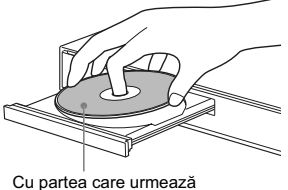

a fi redată orientată în jos

**3 Apăsaţi butonul** Z **pentru a închide compartimentul pentru discuri.**

În meniul de bază apare simbolul  $\bullet$  și începe redarea.

Dacă redarea nu începe automat, selectați <sup>O</sup> din categoria  $\Box$  [Video],  $\Box$  [Music] sau  $\Box$ [Photo], apoi apăsaţi ENTER.

## Pentru a beneficia de **BONUSVIEW / BD-LIVE**

Anumite discuri BD-ROMs cu sigla "BD-LIVE"\* conţin un supliment de conţinut şi alte date care pot fi preluate pentru a vă delecta.  $*$   $\mathbb{E}$   $\Omega$   $V$   $E$   $\sim$ 

## **1 Pregătiţi BONUSVIEW/BD-LIVE.**

- Conectaţi aparatul la reţea (pag. 15). • Alegeți pentru "BD Internet Connection" varianta "Allow" (pag. 25).
- **2Introduceţi un BD-ROM cu BONUSVIEW/ BD-LIVE.**

Metoda de funcționare diferă în funcție de disc. Consultaţi instrucţiunile ce însoţesc discul.

**Redare**

## .<br>Ö

Pentru a şterge datele din memoria internă sau din memoria USB, selectaţi [Erase BD Data] din [Video] şi apăsaţi ENTER. Dacă folosiţi un dispozitiv USB ca memorie locală, toate datele stocate în directorul buda/budb vor fi şterse.

## **Pentru a beneficia de Blu-ray 3D**

Puteți beneficia de discurile Blu-ray 3D cu sigla\* ..Blu-ray 3D".

\* <sup>Blu-ray</sup>

## **1 Pregătiţi redarea unui disc Blu-ray 3D.**

- Conectaţi aparatul la televizorul dvs. compatibil 3D folosind un cablu HDMI de mare viteză (High Speed).
- Efectuaţi reglajele pentru [3D Output Setting] şi [TV Screen Size Setting for 3D] din secțiunea [Screen Setting] (pag. 22).

## **2 Introduceţi un disc Blu-ray.**

Metoda de funcționare diferă în funcție de disc. Consultaţi instrucţiunile ce însoţesc discul.

z Consultaţi şi manualul de utilizare al televizorului.

## **Afi şarea informaţiilor referitoare la redare**

Puteți vizualiza informații referitoare la redare, etc. apăsând butonul DISPLAY.

Informația afișată diferă în funcție de tipul discului şi de starea aparutului.

## Exemplu : la redarea unui BD-ROM

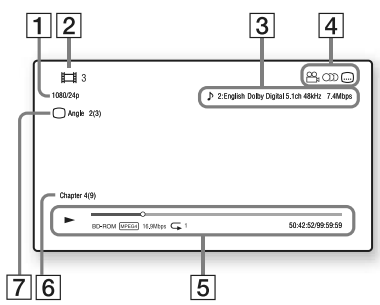

- 1 Rezoluția la ieșire/ Frecvența video
- 2 Numărul sau denumirea titlului
- 3 Reglajul audio curent selectat
- 4 Funcții disponibile ( $\mathbb{C}$ i unghi, OD audio, subtitrare)
- 5 Informaţii legate de redare Sunt afisate modul de redare, bara ce indică progresul redării, tipul de disc, codorul video, viteza de transfer şi tipul de redare repetitivă.
- 6 Numărul capitolului.
- 7 Unghiul curent selectat.

## **Redarea datelor stocate pe un dispozitiv USB**

Puteți reda fișiere de video/muzică/imagini de pe dispozitivul USB conectat.

Pentru tipurile de dispozitive USB care pot fi citite, vedeți "Tipuri de fișiere care pot fi redate" (pag. 34).

## **1 Conectaţi dispozitivul USB la mufa USB a playerului.**

Înainte de conectare, consultaţi manualul de instrucţiuni furnizat împreună cu dispozitivul USB.

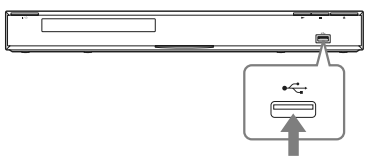

Dispozitiv USB

- **2 Alegeţi (Video), (Music) sau (Photo) în meniul principal, folosind**   $b$ utoanele  $\leftarrow$ / $\rightarrow$ .
- **3 Alegeţi (dispozitiv USB) folosind butoanele ↑/↓, apoi apăsați ENTER.**

## **Redarea din reţea**

## **Recepţionarea de materiale video BRAVIA pe Internet**

BRAVIA Internet Video funcţionează ca portal de Internet, funizând direct pentru playerul dvs. conţinut din Internet şi o varietate de programe de divertisment la cerere.

## **1 Pregătiţi BRAVIA Internet Video.**

Conectaţi playerul la o reţea (pag. 15).

- **2** Alegeți  $\uparrow\uparrow$  (Video), **J** (Music) sau **◯ (Photo) în meniul principal, folosind butoanele**  $\leftarrow$ **/** $\rightarrow$
- **3 Alegeţi simbolul unui program cu conţinut de Internet folosind butoanele 1/↓, apoi apăsați ENTER.**

Dacă lista conţinutului de Internet nu a fost primită, va apărea un simbol care semnalează acest lucru sau un alt nou simbol.

## **Folosirea panoului de comandă**

Panoul de comandă este afisat când începe redarea unui fișier video. Simbolurile afișate pot diferi în funcție de programul cu conținut de Internet. Pentru reafișare, apăsați DISPLAY.

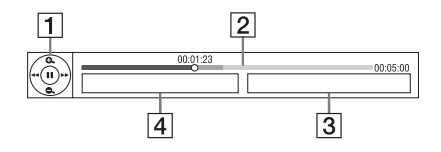

- 1 Afișajul butoanelor de comandă Apăsați ←/↑/↓/→ sau ENTER pentru operaţiile de redare.
- 2 Indicatorul pentru progresul redării, cursor care indică poziţia curentă, durata de redare, durata fisierului video.
- 3 Numele următorului fișier video.
- 4 Numele fișierului video curent selectat și recomandarea de vârstă.

## **Redarea fi şierelor de pe un server DLNA**

Prin conectarea playerului la reţeaua de la domiciliu, puteți reda fișiere de video/muzică/ imagini de pe serverul dvs., care poate fi, spre exemplu, un calculator PC compatibil DLNA.

- **1 Pregătiţi redarea fi şierelor de pe un server DLNA.**
	- Conectaţi playerul la o reţea (pag. 15).
	- Vedeţi "Reglaje pentru conectarea la server" (pag. 27).
- **2 Alegeţi (Video), (Music) sau (Photo) în meniul principal, folosind**   $\frac{1}{2}$  butoanele  $\leftarrow$ / $\rightarrow$ .
- **3 Alegeţi un server DLNA folosind butoanele**  $\textbf{↑}$ **, apoi apăsați ENTER.**

Va fi afisată lista fisierelor sau lista directoarelor.

# **Opţiuni disponibile**

Apăsarea butonului OPTIONS vă pune la dispoziţie o varietate de reglaje şi operaţii de redare. Elementele disponibile diferă în funcție de situaţie.

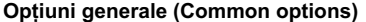

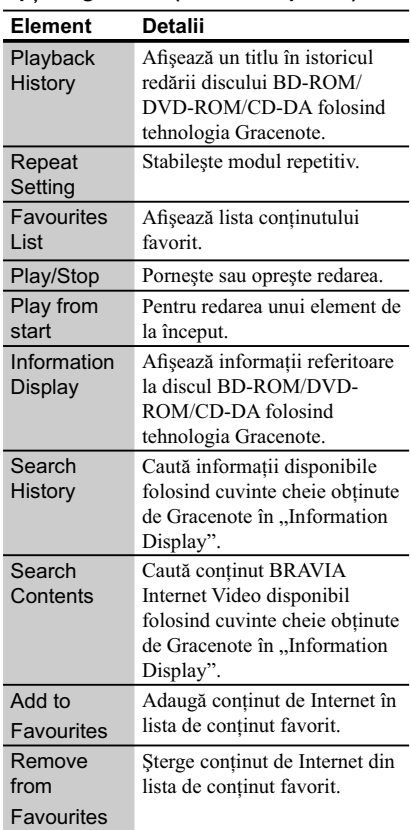

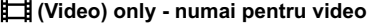

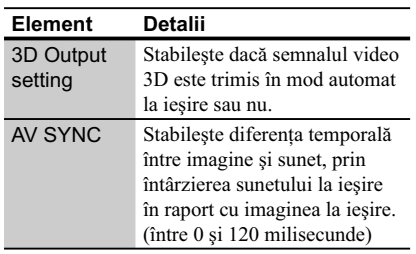

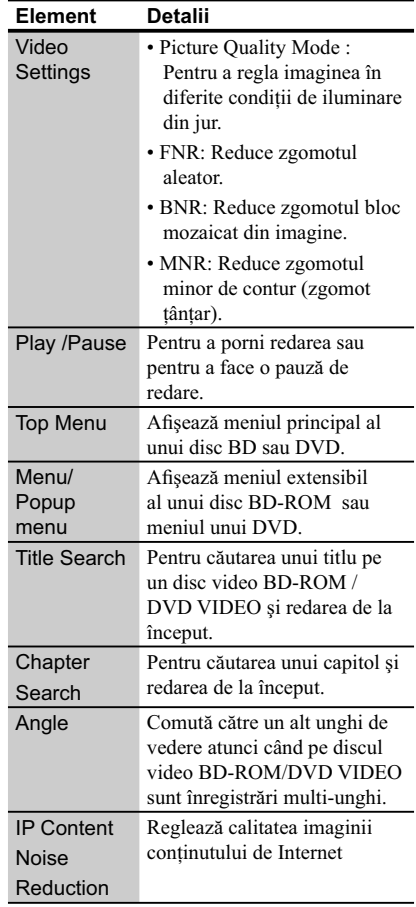

## **(Music) only - numai pentru muzică**

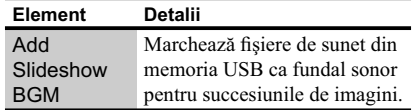

| Element                 | Detalii                                                                                                    |
|-------------------------|----------------------------------------------------------------------------------------------------|
| Slideshow<br>Speed      | Modifică viteza de succesiune<br>a imaginilor.                                                                                                    |
| Slideshow<br>Effect     | Stabilește efectele pentru<br>succesiunile de imagini.                                                                                                    |
| Slideshow<br><b>BGM</b> | · Oprește funcția.<br>• "My music from USB":<br>Introduce ca fundal sonor<br>fișierele muzicale marcate la<br>sectiunea "Add Slideshow<br>BGM". Dacă nici un fișier<br>nu este marcat, va fi afişat<br>mesajul "Not registered".<br>• Redare de pe disc : Stabilește<br>pistele de pe discul CD-DA. |
| Slideshow               | Redarea unei succesiuni de<br>imagini.                                                                                                    |
| Rotate Left             | Fotografia este rotită în sens<br>anti-orar cu 90°.                                                                                                    |
| Rotate Right            | Fotografia este rotită în sens<br>orar cu 90°                                                                                                    |

 **(Photo) only - numai pentru imagini**

 $\overline{\phantom{a}}$ 

 $\begin{array}{c} \hline \end{array}$ 

 $\overline{\phantom{a}}$ 

# **Folosirea interfeţei de confi gurare**

Selectați (Setup) în meniul principal atunci când este necesar să modificați reglajele playerului. Reglajele din oficiu sunt subliniate.

- **1 Alegeţi (Setup) în meniul**  principal, folosind butoanele  $\leftarrow$ / $\rightarrow$ .
- **2** Selectați simbolul categoriei de<br>reglaje folosind butoanele ♠/♣, apoi **apăsaţi ENTER.**

# **Reglaje şi ajustări**

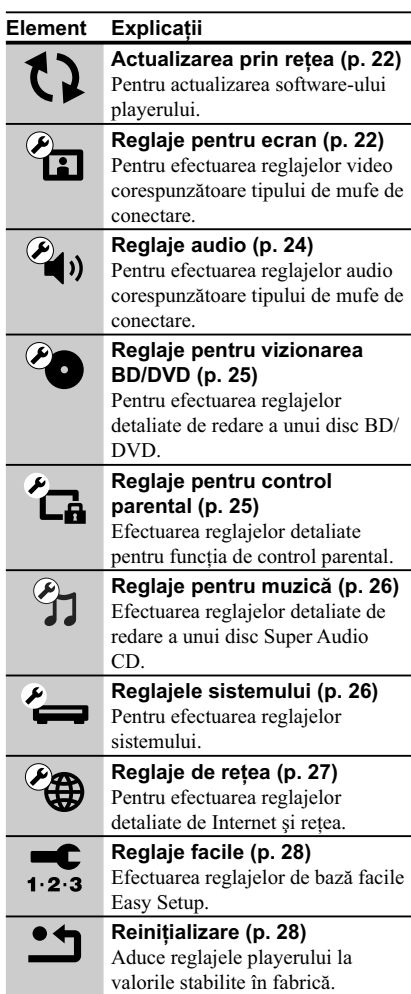

# **Actualizarea prin reţea**

Selectaţi "OK" pentru a actualiza software-ul playerului prin intermediul reţelei.

## .<br>ت

- Vă recomandăm să actualizaţi software-ul serverului la fiecare două luni (aproximativ).
- Pentru informaţii despre actualizare, vizitaţi următoarele adrese de Internet :

Pentru utilizatorii din ţările europene : http://support.sony-europe.com/

Pentru utilizatorii din Australia : http://www.sony-asia.com/support/

# *Panera Reglaje pentru ecran*

### **3D Output Setting- format video 3D de ieşire**

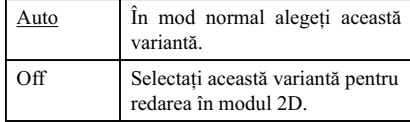

#### **TV Screen size setting for 3D reglaj pentru dimensiunea ecranului TV la redarea 3D**

Selectează dimensiunea imaginii pentru televizorul dvs. compatibil 3D.

## **TV Type - tipul de ecran TV**

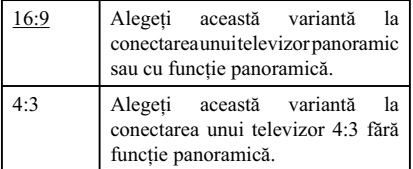

## **Screen Format - formatul ecranului**

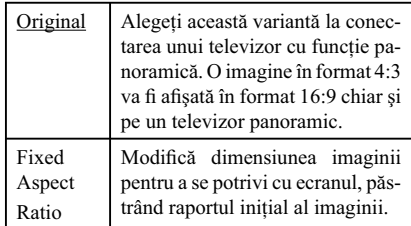

## **DVD Aspect Ratio - formatul imaginilor DVD**

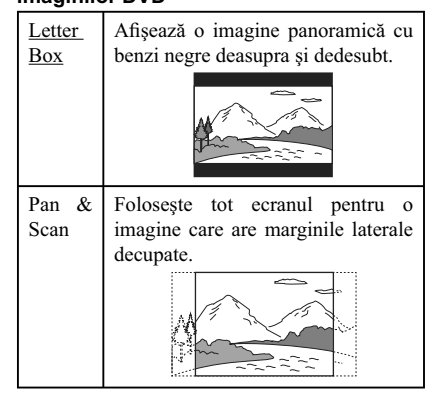

**22**

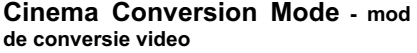

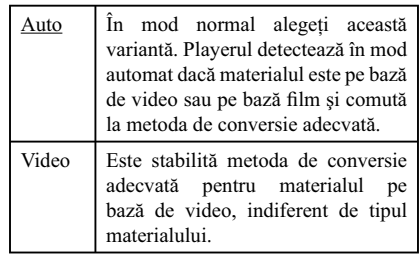

## **Output Video Format - format video de ieşire**

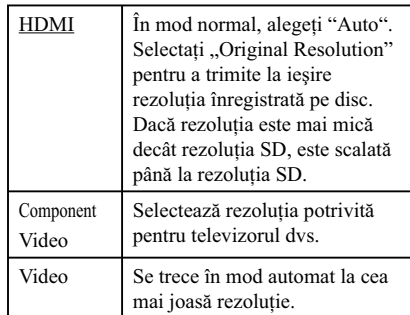

## .<br>پ

- Când conectaţi simultan mufa HDMI OUT şi altă mufă video de ieşire, alegeţi "Component Video".
- Dacă nu apare imagine atunci când aţi selectat "HDMI" sau "Component Video", încercaţi altă rezoluţie de imagine.

#### **BD/DVD-ROM 1080/24p Output ieşire 1080/24p**

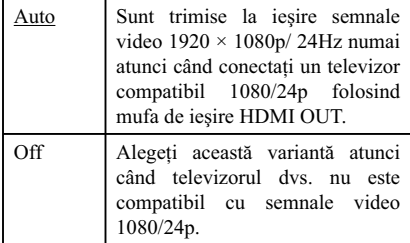

## **YCbCr/RGB (HDMI)**

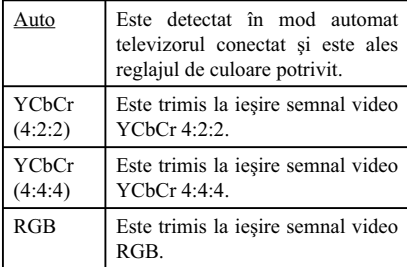

#### **HDMI Deep Color Output adâncimea de culoare la ieşirea HDMI**

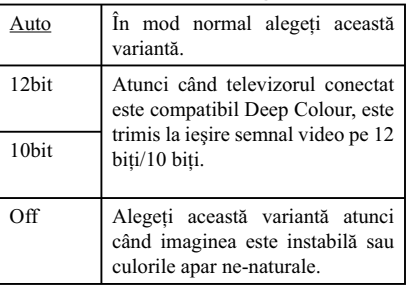

## **Pause Mode - modul pauză**

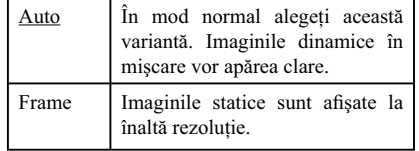

# **Reglaje audio**

## **Audio (HDMI)**

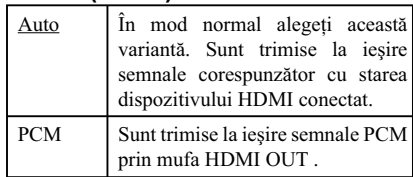

## **DSD Output Mode**

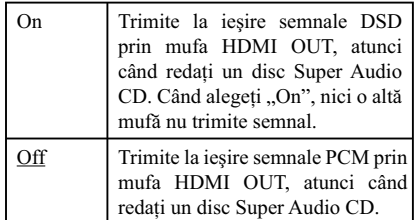

## **BD Audio Mix Setting**

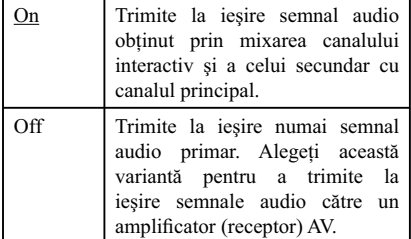

## **Dolby Digital (Coaxial/ Optical)**

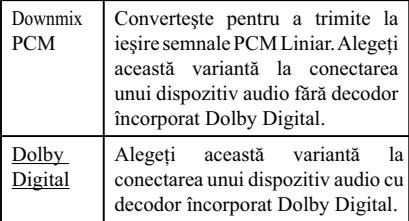

## **DTS (Coaxial/ Optical)**

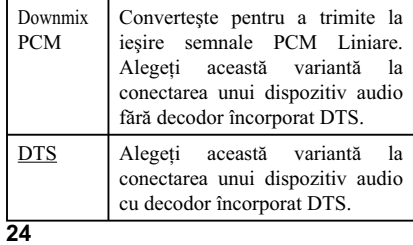

## **DTS Neo:6**

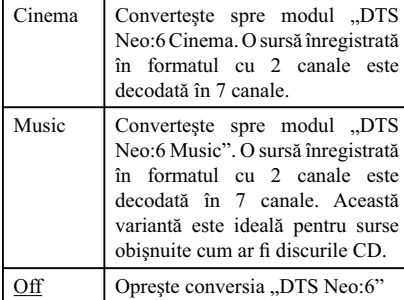

## **Audio DRC**

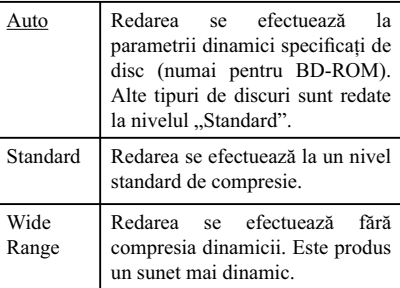

## **Downmix**

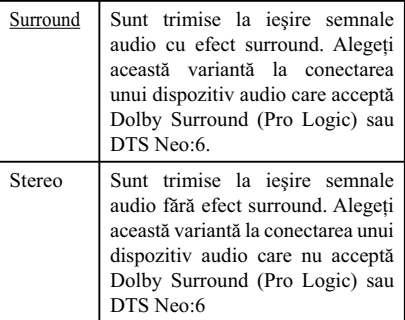

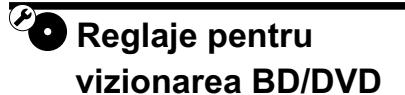

#### **BD/DVD Menu**

Alege limba de bază a meniului pentru discuri BD-ROM sau DVD VIDEO.

Dacă alegeți "Select Language Code", este afișată interfaţa pentru introducerea codului de limbă. Introduceți codul de limbă regăsit în "Lista codurilor de limbă" (pag. 38).

## **Audio**

Alege limba de bază a coloanei sonore pentru discuri BD-ROM sau DVD VIDEO.

Dacă alegeți "Original", este aleasă limba care are prioritate pe disc. Dacă alegeți "Select Language Code", este afișată interfața pentru introducerea codului de limbă. Introduceţi codul de limbă regăsit în "Lista codurilor de limbă" (pag. 38).

#### **Subtitle**

Alege limba de bază a subtitrării pentru discuri BD-ROM sau DVD VIDEO.

Dacă alegeți "Select Language Code", este afișată interfaţa pentru introducerea codului de limbă. Introduceți codul de limbă regăsit în "Lista codurilor de limbă" (pag. 38).

#### **BD Hybrid Disc Playback Layer redarea straturilor unui disc hibrid**

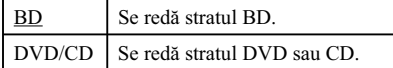

#### **BD Internet Connection conectarea la internet a discului BD**

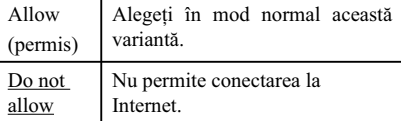

#### **BD Data Storage Options - opţiuni pentru stocarea datelor**

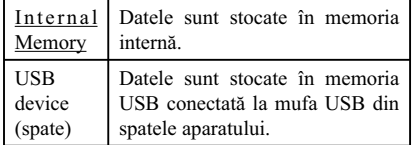

# **Reglaje pentru control parental**

#### **Password - parolă**

Stabilește sau schimbă parola pentru funcția de control parental. Parola vă permite să restricţionaţi accesul la redarea unui BD-ROM, DVD VIDEO sau la redarea video din Internet. Puteţi diferenţia nivelele de restricţie pentru BD-ROM, DVD VIDEO sau Internet.

## **Parental Control Area Code -**

#### **codul parental de regiune**

Redarea anumitor discuri BD-ROM, DVD VIDEO sau fișiere video din Internet poate fi limitată în funcție de regiunea geografică. Anumite scene pot fi blocate sau înlocuite cu alte scene. Urmaţi instrucţiunile de pe ecran şi introduceţi parola dvs. de 4 cifre.

## **BD Parental Control - control parental pentru BD**

Redarea anumitor discuri BD poate fi limitată în funcție vârsta utilizatorului. Anumite scene pot fi eliminate sau înlocuite cu alte scene. Urmati instrucţiunile de pe ecran şi introduceţi parola dvs. de 4 cifre.

## **DVD Parental Control - control parental pentru DVD**

Redarea anumitor discuri DVD VIDEO poate fi limitată în funcţie vârsta utilizatorului. Anumite scene pot fi eliminate sau înlocuite cu alte scene. Urmaţi instrucţiunile de pe ecran şi introduceţi parola dvs. de 4 cifre.

#### **Internet Video Parental Control control parental video de Internet**

Redarea anumitor fișiere video de pe Internet poate fi limitată în funcție vârsta utilizatorului. Anumite scene pot fi eliminate sau înlocuite cu alte scene. Urmați instrucțiunile de pe ecran și introduceti parola dvs. de 4 cifre.

#### **Internet Video Unrated - continut de Internet neevaluat**

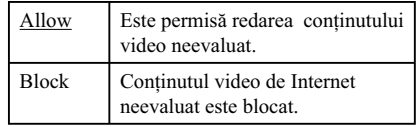

# $\sqrt[2]{ }$  Reglaje pentru  **muzică**

## **Super Audio CD Playback Layer**  - stratul care să fie redat

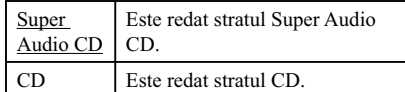

## **Super Audio CD Playback Channels - canalele redate**

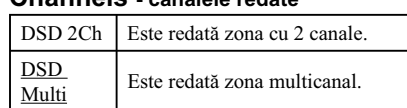

# *P* Reglaje de sistem

## **OSD**

Stabilește limba de afișare pe ecran a interfeţelor.

## **Dimmer - luminozitate**

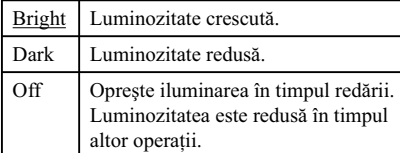

## **Control for HDMI**

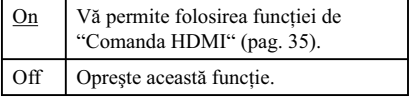

#### **Quick Start Mode - modul de pornire rapidă**

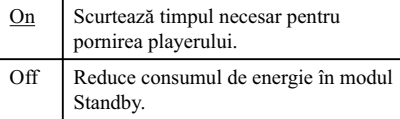

## **Auto Standby**

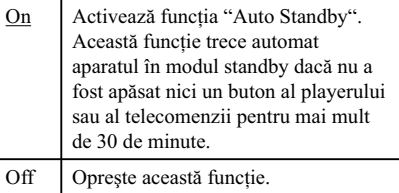

## **Auto Display**

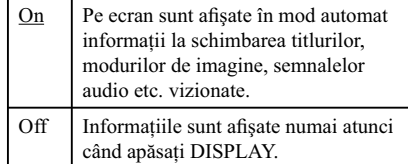

## **Screen Saver**

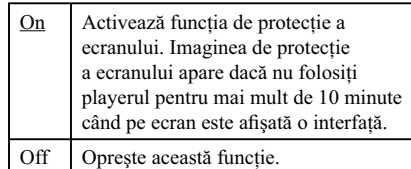

#### **Software Update Notification**

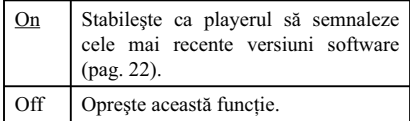

## **Gracenote Settings - reglaje pentru Gracenote**

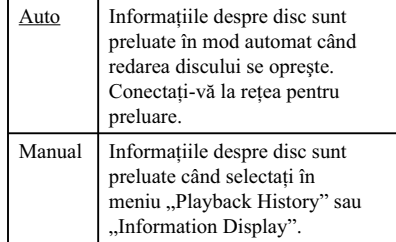

## **DivX(R) VOD**

Pentru detalii vizitaţi următorul site de Internet : vod.divx.com

## **System information - informaţii de sistem**

Este afișată versiunea de software a playerului și adresa MAC.

# **Reglaje de reţea**

## **Internet settings** *(Reglaje de Internet)*

Conectaţi mai întâi playerul la reţea. Pentru detalii, vedeți "Conectarea la rețea" (pag. 15).

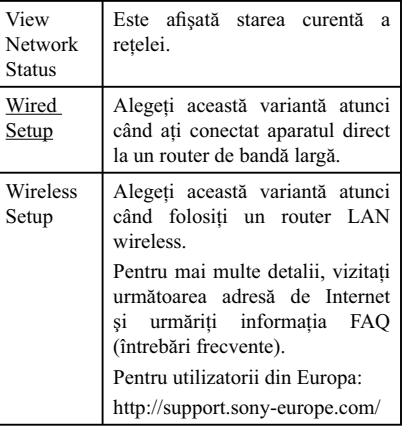

## **Network Connection Diagnostic** *(Diagnosticarea conexiunii la*

## *reţea)*

Puteţi efectua diagnosticarea reţelei pentru a verifica dacă a fost realizată în mod corespunzător conexiunea.

## **Connection Server Settings**

*(Reglaje pentru conexiunea la server)*

Stabiliți dacă să fie afișat sau nu serverul conectat.

## **BD Remote Device Registration** *(Înregistrarea dispozitivului BD)*

Pentru înregistrarea dispozitivului dvs. "BD Remote".

## **Registered BD Remote Device**

*(Dispozitive BD înregistrate)* Este afișată lista dispozitivelor dvs. "BD Remote" înregistrate.

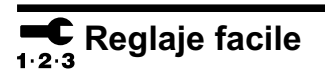

Este reluată operaţia "Easy Setup" pentru efectuarea reglajelor de bază. Urmaţi instrucţiunile afișate pe ecran.

## **M** Reinițializare

## **Reset to Factory Default Setting** *(Revenirea la reglajele implicite,*

*stabilite din fabrică)* Puteţi aduce toate reglajele playerului la valorile

stabilite în fabrică prin selectarea unui grup de elemente. Toate valorile elementelor din acel grup vor fi aduse la valorile iniţiale.

## **Initialize Personal Information**

*(Iniţializarea informaţiilor personale)*

Puteți șterge informațiile personale stocate la player.

## **Soluţionarea problemelor**

Dacă în timpul utilizării aparatului întâmpinaţi oricare dintre problemele prezentate mai jos, folosiţi acest ghid de soluţionare a defecţiunilor care vă ajută să remediaţi problemele apărute înainte de a solicita reparaţii. În cazul în care problema persistă, consultaţi cel mai apropiat dealer Sony.

## **Imagine**

#### **Imaginea nu este prezentă sau nu este trimisă în mod corespunzător la ieşire**

- Verificati dacă toate cablurile de conexiune sunt ferm conectate (pag. 12).
- Comutaţi selectorul de intrare al televizorului dvs. pentru a afișa semnal primit de la player.
- Reiniţializaţi reglajul pentru rezoluţia video cea mai redusă la ieşire, apăsând pentru mai mult de 10 secunde butonul  $\blacksquare$  al playerului.
- În cazul conexiunilor HDMI, încercaţi următoarele:
- 1 Opriţi şi reporniţi playerul. 2 Opriţi şi reporniți echipamentul conectat. 3 Deconectați şi apoi reconectaţi cablul HDMI.
- Mufa HDMI OUT este conectată la un dispozitiv DVI care nu acceptă tehnologia de protecţie a drepturilor de autor.
- Pentru conexiuni HDMI, verificați reglajele "Output Video Format" de la "Reglaje pentru ecran" (pag. 23).
- Atunci când la ieşire sunt trimise semnale analogice, alegeți pentru pentru "BD/DVD-ROM 1080/24p Output" varianta "Off" la secțiunea "Reglaje pentru ecran" (pag. 23).
- · Pentru discuri BD-ROM, verificați opțiunea "BD/DVD-ROM 1080/24p Output" de la "Reglaje pentru ecran" (pag. 23).

#### **Limba de afi şare pe ecran nu este comutată în mod automat când este conectată mufa HDMI OUT**

• În cazul în care pentru "Control for HDMI" a fost aleasă varianta "ON" (pag. 26), limba de afișare pe ecran comută corespunzător cu reglajele de limbă ale televizorului conectat (dacă modificați reglajele televizorului etc.).

 $\textit{Continuă}$  pe pagina următoare  $\rightarrow$ 

# **Informaţii suplimentare**

## **Sunet**

#### **Sunetul nu este prezent sau nu este trimis în mod corespunzător la ieşire.**

- Verificați ca toate cablurile de conexiune să fie ferm conectate (pag. 12).
- Comutați selectorul de intrare al amplificatorului AV (receptorului) dvs. astfel ca semnalele audio de la player să ajungă la ieșirea amplificatorului AV (receptorului).
- În cazul în care semnalul audio nu iese prin mufa DIGITAL OUT (OPTICAL / COAXIAL)/ HDMI OUT, verificați reglajele audio (pag. 24).
- În cazul conexiunilor HDMI, încercaţi următoarele:
	- 1 Opriţi şi reporniţi playerul.
	- 2 Opriţi şi reporniţi echipamentul conectat.
	- 3 Deconectati și apoi reconectati cablul HDMI.
- În cazul unei conexiuni HDMI, dacă playerul este conectat la televizor prin intermediul unui amplificator AV (receptor), încercați să conectați cablul HDMI direct la televizor. De asemenea, consultaţi manualul de utilizare furnizat împreună cu amplificatorul AV (receptorul).
- Mufa HDMI OUT este conectată la un dispozitiv DVI (mufele DVI nu transmit semnal audio).
- Dispozitivul conectat la mufa HDVI OUT nu acceptă formatul audio al playerului. Verificați reglajele audio (pag. 24).

## **Datele audio HD nu sunt trimise la ieşire (pentru Dolby Digital Plus, Dolby TrueHD, DTS-HD High Resolution Audio sau DTS-HD Master Audio).**

- Alegeți pentru pentru "BD Audio MIX Setting" varianta "Off" la secțiunea "Reglaje audio" (pag. 24).
- Verificați dacă amplificatorul AV conectat este compatibil cu fiecare din formatele HD Audio.

#### **Sunetul interactiv nu este trimis la ieşire.**

• Alegeți pentru pentru "BD Audio MIX Setting" varianta "On" la secțiunea "Reglaje audio" (pag. 24).

## **Disc**

## **Discul nu este redat**

- Discul este murdar sau este îndoit.
- Discul este plasat cu faţa în sus. Amplasaţi discul cu faţa înregistrată orientată în jos.
- Discul a fost înregistrat într-un format care nu este redat către acest player. (pag. 33)
- Acest player nu redă discuri care nu au fost corect finalizate.
- Codul de regiune al discului BD sau DVD nu se potriveşte cu acest player.

## **Dispozitive USB**

#### **Playerul nu recunoaşte un dispozitiv USB conectat la player**

- Verificati dacă dispozitivul USB este ferm conectat la mufa USB.
- Verificați integritatea cablului și a dispozitivului USB.
- Verificați ca dispozitivul USB să fie pornit.
- Dacă dispozitivul USB este conectat prin intermediul unui hub USB, conectaţi dispozitivul USB direct la player.

## **Video BRAVIA Internet**

### **Sunetul/ imaginea sunt de slabă calitate /anumite programe suferă o pierdere de detalii, în special în timpul redării cu viteză mărită sau pe durata scenelor întunecate**

- În funcție de furnizorii continutului de ne Internet calitatea imaginii/ sunetului poate fi slabă.
- Calitatea imaginii/ sunetului poate fi ameliorată prin modificarea vitezei conexiunii. Sony recomandă o viteză de cel puţin 2,5 Mbps pentru definiție video standard și de 10 Mbps pentru video de înaltă definiție.
- Nu toate piesele video conţin sunet.

#### **Imaginea este prea mică**

• Apăsați  $\biguparrow$  pentru a o mări.

## **Conectarea la reţea Comanda HDMI**

#### **Playerul nu poate fi conectat la reţea**

• Verificați conexiunea la rețea (pag. 15) și reglajele de reţea (pag. 27)

## **Nu puteţi conecta calculatorul PC la Internet după ce ati efectuat "Wi-Fi Protected Setup (WPS)"**

• Reglajele wireless ale routerului se pot modifica în mod automat dacă folositi functia "Wi-Fi Protected Setup" înainte de a stabili reglajele routerului. În acest caz, modificati în mod corespunzător reglajele calculatorului PC.

#### **Nu puteţi conecta playerul la routerul LAN wireless**

- Verificați dacă routerul LAN wireless este pornit.
- În funcţie de mediul înconjurător, cum ar fi materialul pereților, condițiile de recepție ale undelor radio sau diferite obstacole între player şi routerul LAN wireless, distanţa de comunicaţie poate fi redusă. Amplasaţi playerul şi routerul LAN wireless mai aproape unul de altul.
- Dispozitivele care folosesc banda de frecvente de 2,4 Ghz, cum ar fi cuptoarele cu microunde, Bluetooth sau dispozitivele de comandă digitale, pot întrerupe comunicația. Mutați playerul departe de astfel de dispozitive sau opriţi aceste dispozitive.

#### **Routerul wireless dorit nu este detectat chiar dacă aţi efectuat**  operatia "Scan"

• Apăsați RETURN pentru a reveni la interfața precedentă şi efectuaţi din nou operaţia de detecție "Scan". Dacă în continuare routerul dorit nu este detectat, apăsaţi RETURN pentru a selecta "Manual registration" (înregistrare manuală).

## **Când porniti playerul, este afisat** mesajul "A new software version has **been found on the network. Perform**  update under "Network Update"

- *(O nouă versiune software a fost găsită în reţea. Efectuaţi actualizarea la secţiunea*  "*Network Update")*
- Vedeți "Actualizarea prin rețea" (pag. 22) pentru a actualiza playerul cu o nouă versiune software.

# **(BRAVIA Sync)**

### **Funcţia de comandă pentru HDMI nu acţionează (BRAVIA Sync)**

- Verificați ca pentru "Control for HDMI" să fie aleasă varianta "On" (pag. 26).
- Dacă aţi schimbat conexiunea HDMI, opriţi şi reporniţi playerul.
- Dacă a intervenit o cădere de tensiune, alegeţi pentru "Control for HDMI" varianta "Off" apoi alegeti din nou pentru ..Control for HDMI" varianta "On" (pag. 26).
- Verificați următoarele și consultați manualul de utilizare furnizat împreună cu echipamentele.
- Componenta conectată este compatibilă cu funcția de comandă HDMI "Control for HDMI".
- Reglajele pentru funcţia de comandă HDMI ale componentei au fost corect efectuate.
- Atunci când conectaţi playerul la televizor prin intermediul unui amplificator AV (receptor)
- Dacă amplifi catorul AV (receptorul) nu este compatibil cu funcția "Control for HDMI", este posibil să nu puteţi comanda televizorul de la player.
- Când modificați conexiunea HDMI, când deconectaţi şi reconectaţi cablul de alimentare, sau dacă a intervenit o cădere de tensiune, încercaţi următoarele:
- 1 Comutaţi selectorul de intrare al amplificatorului AV (receptor) astfel ca imaginea provenită de la player să apară pe ecranul televizorului.
- 2 Alegeți pentru "Control for HDMI" varianta "Off" apoi alegeți din nou pentru "Control for HDMI" varianta "On" (pag. 26).

Consultaţi manualul de utilizare furnizat împreună cu amplificatorul AV (receptor).

## **Altele**

## **Redarea nu este efectuată de la începutul secţiunii de conţinut**

• Apăsați OPTIONS, apoi alegeți "Play from start" (redare de la început).

#### **Redarea nu se reia din punctul de reluare în care aţi întrerupt ultima dată redarea.**

- Punctul de reluare poate fi şters din memorie atunci când :
- aţi deschis compartimentul pentru discuri, – aţi deconectat cablul USB,
- redaţi altă secţiune de conţinut,
- aţi oprit playerul.

## **Compartimentul pentru discuri nu se deschide şi pe panoul frontal sunt**  afişate mesajele "LOCKED" sau "TLK **ON".**

- Atunci când este afișat mesajul "LOCKED", playerul este blocat. Pentru a anula blocajul parental, mențineți apăsat butonul > până ce este este afișat mesajul "UNLOCK" pe panoul frontal (pag. 8).
- Atunci când este afișat mesajul "TLK ON" contactati dealer-ul dvs. Sony sau un service Sony autorizat.

#### **Compartimentul pentru disc nu se deschide şi nu puteţi scoate discul**  nici după ce ați apăsat **≜**.

- Încercaţi următoarele:
- 1 Opriţi playerul şi decuplaţi cablul de alimentare.
- 2 Recuplaţi cablul de alimentare în timp ce ţineţi apăsat butonul  $\triangleq$  al playerului.
- 3 Menţineţi apăsat Z până ce se deschide compartimentul pentru disc.
- 4 Scoateti discul.
- 5 Când pe afi şajul panoului frontal apare "OPEN", mențineți apăsat butonul  $\mathbb{I}/\dot{\mathbb{O}}$  al playerului mai mult de 10 secunde până ce playerul porneşte din nou.

#### **Pe afisajul panoului frontal apare** indicația "Exxxxx" sau "FAN ERR".

- Atunci când este afișat "Exxxxx" contactați cel mai apropiat dealer Sony sau un service Sony autorizat, şi comunicaţi codul de eroare apărut.
- Atunci când este afișat "FAN ERR" încercați următoarele:
- 1 Verifi caţi ca fantele de ventilaţie din spatele playerului să nu fie blocate.
- 2 Amplasaţi playerul într-un loc cu ventilaţie adecvată pentru a preveni acumularea de căldură în interiorul aparatului.

#### **Playerul nu răspunde la nici o comandă de la butoane.**

- În interiorul playerului a condensat umezeală (pag. 3).
- Mențineți apăsat butonul  $\mathsf{I}\mathsf{V}\circlearrowleft$  al playerului mai mult de 10 secunde până ce indicatorii luminoşi ai panoului frontal se sting. Dacă playerul nu răspunde în continuare la nici o comandă de la butoane, deconectaţi şi reconectaţi cablul de alimentare.

## **Specifi caţii**

#### **Sistem**

**Laser :** Laser cu semiconductor

### **Intrări şi ieşiri**

**Denumirea mufei :**

tip de mufă / nivel de ieşire/ impedanţă)

**LINE OUT R-AUDIO-L :** Mufă Phono/ 2Vrms/ 10 kilohmi

**DIGITAL OUT (OPTICAL) :** Mufă de ieşire Optică / –18 dBm (lungimea de undă de 660 nm)

**DIGITAL OUT (COAXIAL) :**

Mufă Phono/ 0,5 Vp-p/ 75 ohmi

**HDMI OUT :**

conector standard HDMI 19-pin

**COMPONENT VIDEO OUT** 

**(Y, PB, PR):**

Mufă Phono/ Y:  $1,0Vp-p/$   $P_n$ ,  $P_p$ :  $0,7 Vp-p/$ 75 ohm

**LINE OUT VIDEO:**

 Mufă Phono/ 1,0 Vp-p/ 75 ohm **LAN (100):**

Terminal tip 100BASE-TX

#### **USB:**

 Conector USB tip A (Pentru conectarea unei memorii USB, a unui cititor de carduri de memorie, a unei camere digitale sau a unei camere video digitale**)**

## **Wireless**

**Standard Wireless LAN fără fir :** 

IEEE802.11 a/b/g/n

## **Bandă de frecvenţă:**

- Modelele europene: 2,4 GHz: Canalele 1-13
- 5 GHz: Canalele 36-64, 100-140
- Modelele pentru Australia/Noua Zeelandă – Australia

banda de 2,4 GHz : canalele 1-13 banda de 5 GHz : canalele 36-64, 100-116, 132-140, 149-165

– Noua Zeelandă

banda de 2,4 GHz : canalele 1-13 banda de 5 GHz : canalele 36-64, 100-140, 149-165

#### **Modulaţie:**

Modem DS-SS şi Modem OFDM

## **Generale**

**Cerinţe de alimentare :** 220 – 240V c.a., 50/60 Hz

**Consum de putere (aprox.) :**

24 W

## **Dimensiuni (aprox.) :**

430 mm  $\times$  219 mm  $\times$  50 mm (L/A/Î) inclusiv părţile proeminente

**Greutate (aprox.) :**

2,5 kg

**Temperatură de lucru :**

## 5ºC la 35ºC

**Umiditate de lucru :** 25 % la 80 %

#### **Accesorii furnizate**

Consultaţi pagina 11.

*Design-ul şi specifi caţiile pot fi modifi cate fără să fi ţi avizaţi.*

## **Discuri ce pot fi redate**

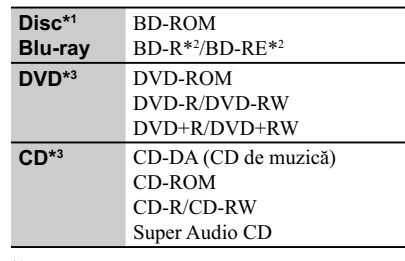

*\*1 Deoarece specifi caţiile discurilor Blu-ray sunt noi şi în curs de dezvoltare, anumite discuri este posibil să nu poată fi redate, în funcţie de tipul de disc şi de versiune. Totodată, ieşirea audio diferă în funcţie de sursă, de mufa de ieşire conectată şi de reglajele audio selectate.*

*2) BD-RE: Ver.2.1 BD-R: Ver.1.1, 1.2, 1.3 inclusiv BD-R (tip LTH), tip pigment organic. BD-R înregistrat cu un calculator nu pot fi redate dacă postscripturile sunt înregistrabile.*

*3) Un disc CD sau DVD nu va fi redat dacă nu a fost corect fi nalizat. Pentru mai multe informatii, consultati manualul de instructiuni ce însoţeşte dispozitivul de înregistrare.*

Continuă pe pagina următoare

## **Discuri ce nu pot fi redate**

- $\Leftrightarrow$  BD cu cartus,
- $\Rightarrow$  DVD-RAM,
- $\Leftrightarrow$  HD DVD,
- $\Leftrightarrow$  discuri DVD Audio,
- g PHOTO CD,
- g partea cu date a unui CD-Extras,
- $\Leftrightarrow$  VCD/ Super VCD,
- g Partea cu material audio de discuri duale

## **Note legate de discuri**

Acest produs este destinat redării discurilor ce corespund standardului Compact Disc (CD). Discurile Duale şi anumite discuri de muzică codate cu ajutorul tehnologiei de protejare a copyright-ului nu corespund standardului Compact Disc (CD).

De aceea, aceste discuri este posibil să nu fie redate de acest aparat.

## **Note legate de operaţiile de redare ale unui BD/ DVD**

Anumite operaţii de redare ale unui BD/DVD pot fi impuse intenţionat de producătorii softwareului. Cum sistemul redă un BD/DVD conform conținutului discului proiectat de producătorii software-ului, este posibil ca anumite facilităţi de redare să nu fie disponibile.

## **Note legate de discuri BD/DVD cu strat dublu**

Redarea imaginii şi a sunetului pot fi întrerupte momentan la trecerea de la un strat la altul.

## **Codul de regiune** (doar pentru BD-ROM / DVD VIDEO)

Sistemul dvs. are un cod de regiune marcat în partea din spate a aparatului şi va reda doar discuri BD-ROM/ DVD-ROM (numai redare) marcate cu același cod de regiune sau cu simbolul ...

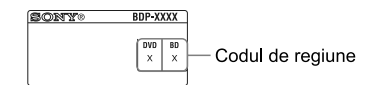

## **Tipuri de fi şiere care pot fi redate**

#### **Video**

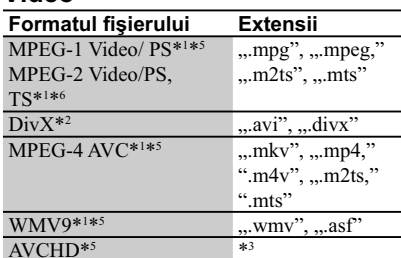

#### **Muzică**

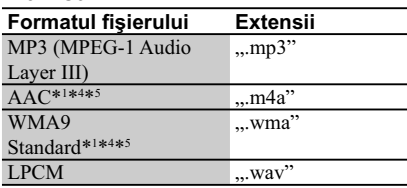

## **Imagine**

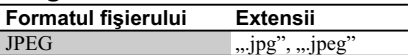

\*1  *Acest aparat nu redă fişiere codate cu DRM.*

\*2  *Despre DIVX VIDEO : DivX ® este un format video digital creat de DivX, Inc. Acesta este un dispozitiv certificat ofi cial DivX care redă materiale DivX video. Vizitaţi www.divx.com pentru mai multe informaţii şi pentru aplicaţii software de conversie a fi şierelor către formatul video DivX.*

*Despre DIVX VIDEO-ON-DEMAND (video la cerere): Acest dispozitiv DivX Certified ® trebuie să fie înregistrat pentru a reda conţinut DivX Video-on-Demand (VOD). Pentru a genera codul de înregistrare, localizaţi secţiunea DivX VOD din meniul de configurare al dispozitivului. Accesaţi adresa vod.divx.com cu acest cod pentru a definitiva procesul de înregistrare şi a afla mai multe despre DivX VOD.*

\*3  *Aparatul redă fişiere în format AVCHD care sunt înregistrate prin intermediul unei camere video digitale etc. Discurile în format AVCHD nu vor fi redate dacă nu sunt corect finalizate.* 

\*4 *Aparatul nu redă fişiere codate cu Lossless.*

- \*5  *Aparatul nu redă acest format de fişier de pe un server DLNA.*
- \*6  *Aparatul redă numai defi niţii video standard de pe un server DLNA.*

**34**

#### $\mathbf{G}$

- Este posibil ca, în funcţie de format, de codare, de condiţiile de înregistrare sau de serverul DLNA, anumite fişiere să nu fie redate.
- Este posibil ca anumite fişiere editate cu un calculator PC să nu fie redate.
- Playerul poate recunoaşte următoarele fişiere sau directoare de pe dispozitive BD, DVD, CD şi USB :
- directoare până la nivelul de imbricare 5 – până la 500 de fişiere într-un singur arbore.
- Playerul poate recunoaşte următoarele fişiere sau directoare stocate pe un server DLNA : – directoare până la nivelul de imbricare 20 – până la 999 de fişiere într-un singur arbore.
- Este posibil ca anumite dispozitive USB să nu functioneze cu acest sistem.
- Sistemul poate recunoaşte dispozitive Mass Storage Class (MSC) (cum ar fi o memorie flash sau un HDD) care sunt compatibile FAT şi nepartiţionate, dispozitive de captură de fotografii (SICD) şi tastaturi cu 101 taste (numai la portul USB frontal).
- Pentru a evita deteriorarea datelor, a dispozitivului de memorie USB sau a altor dispozitive, opriţi sistemul înainte de conectarea sau de decuplarea memoriei USB sau a altor dispozitive.
- Este posibil ca acest aparat să nu redea uniform fișiere video de mare viteză înregistrate pe un DATA CD. Vă recomandăm să vizionați astfel de fișiere înregistrate pe discuri DATA DVD.

## **Despre facilităţile BRAVIA Sync (numai pentru conexiuni HDMI)**

Prin conectarea unor componente Sony compatibile cu funcția "Control for HDMI" folosind un cablu HDMI (nu este furnizat), actionarea echipamentelor se simplifică după cum urmează :

- One Touch Play redare cu o singură atingere Printr-o singură atingere a următoarelor butoane, televizorul conectat porneşte şi selectorul de intrare al televizorului este comutat în mod automat către player.
- $-1/(1)$
- HOME : este afișat în mod automat meniul principal (pag. 10, 16, 21)
- $\blacktriangleright$  PLAY : redarea începe în mod automat. • System Pwer-Off - oprirea sistemului
- Când opriți televizorul folosind -TV-  $\mathsf{I}/\mathsf{U}$  sau butonul de pornire al telecomenzii, playerul şi componentele compatibile HDMI se vor opri în mod automat.

### • Theatre

Atunci când apăsaţi THEATRE, playerul comută automat către cel mai bun mod video pentru urmărirea filmelor. La conectarea unui amplificator (receptor) AV Sony folosind un cablu HDMI, boxa este deasemenea comutată în mod automat.

La conectarea unui televizor compatibil cu modul Theatre folosind un cablu HDMI, modul televizorului comută către modul Theatre. Apăsaţi din nou butonul pentru a reveni la reglajele iniţiale.

• Language Follow- alegerea limbii Dacă schimbaţi limba de prezentare a indicaţiilor

pe ecranul TV, va fi stabilită aceeaşi limbă şi pentru prezentarea interfeţei, după ce playerul este oprit şi apoi pornit.

#### **Pregătiri pentru facilităţile BRAVIA Sync**

Alegeți pentru "Control for HDMI" varianta "On" la secțiunea de reglaje "Reglaje de sistem" (pag. 26).

Pentru detalii despre reglajele televizorului dvs. sau a altor componente, consultați manualele de utilizare furnizate împreună cu televizorul sau componentele.

#### ٣Ö

- La conectarea unui televizor compatibil cu funcția "Control for HDMI" Easy Setting folosind un cablu HDMI, reglajele pentru "Control for HDMI" ale playerului sunt activate în mod automat ("On") dacă funcția "Control for HDMI" a televizorului este activă ("On"). Consultaţi manualul de utilizare furnizat împreună cu televizorul.
- La conectarea unui televizor marca Sony, compatibil BRAVIA Sync, folosind un cablu HDMI, puteţi comanda funcţiile de bază ale playerului folosind telecomanda televizorului dacă pentru "Control for HDMI" a fost aleasă varianta "On" la televizorul conectat. Consultați manualul de utilizare furnizat împreună cu televizorul.

#### $\mathbf{G}$

În funcţie de componentele conectate, este posibil ca funcția "Control for HDMI" să nu fie operaţională. Consultaţi manualul de utilizare furnizat împreună cu componenta.

## **Despre securitatea în reţeaua LAN wireless**

Deoarece comunicaţia prin intermediul funcției LAN wireless este stabilită prin unde radio, semnalul wireless poate fi interceptat. Pentru a proteja comunicaţia wireless, acest sistem acceptă diverse funcții de securitate. Aveți grijă să realizați corect reglajele legate de securitate, în concordanţă cu mediul retelei.

#### **Fără securitate**

Cu toate că reglajele pot fi efectuate cu uşurinţă, oricine poate intercepta comunicaţia wireless sau se poate conecta la reteaua dvs. wireless, chiar fără a dispune de instrumente sofisticate. Rețineți că există riscul de acces neautorizat sau de intercepţie a datelor.

## **WEP**

WEP aplică securitatea comunicaţiilor pentru a împiedica persoanele străine să intercepteze comunicaţia sau să aibă acces la reţeaua dvs. wireless. WEP este o tehnologie de securitate menținută pentru compatibilitate, care permite şi conectarea de dispozitive mai vechi, care nu sunt compatibile cu TKIP/AES.

## **WPA-PSK (TKIP), WPA2-PSK (TKIP)**

TKIP este o tehnologie de securitate dezvoltată pentru a corecta deficiențele tehnologiei WEP. TKIP asigură un nivel de securitate mai înalt decât WEP.

## **WPA-PSK (AES), WPA2-PSK (AES)**

AES este o tehnologie de securitate care utilizează o metodă de securitate avansată, diferită de WEP şi TKIP.

AES asigură un nivel de securitate mai înalt decât WEP sau TKIP.

## **Drepturi de autor şi mărci comerciale**

- "AVCHD" și sigla "AVCHD" sunt mărci comerciale ale Panasonic Corporation şi Sony Corporation.
- **•** Java, toate mărcile comerciale şi siglele asociate Java sunt mărci comerciale sau mărci comerciale înregistrate ale Sun Microsystems, Inc. în S.U.A. şi în alte ţări.
- : ", "XMB" și "xross media bar" sunt mărci comerciale ale Sony Corporation şi Sony Computer Entertainment Inc.
- **•** Acest produs include tehnologie HDMI™ (High Definition Multimedia Interface). HDMI, sigla HDMI şi denumirea High Definition Multimedia Interface sunt mărci comerciale sau mărci comerciale înregistrate ale HDMI Licensing LLC.
- "Blu-ray Disc" este marcă de comerț.
- Siglele ..Blu-ray Disc", ..DVD+RW", ..DVD-RW", "DVD+R", "DVD-R", "DVD-VIDEO" și "CD" sunt mărci comerciale.
- $\bullet$ <sub>"</sub>BD-LIVE", sigla, BD-LIVE" şi, BONUSVIEW" sunt mărci comerciale ale Blu-ray Disc Association.
- "Blu-ray 3D" și sigla "Blu-ray 3D", sunt mărci comerciale ale Blu-ray Disc Association.
- Siglele "x.v.Colour" și "x.v.Color " sunt mărci de comerţ ale Sony Corporation.
- "BRAVIA" este marcă de comerț a Sony **Corporation**
- "PhotoTV HD" și sigla "PhotoTV HD" sunt mărci comerciale ale Sony Corporation.
- Tehnologia de codare MPEG Layer-3 şi patentele sunt sub licenţă Fraunhofer IIS şi Thomson.
- "DivX®" şi "DivX Certified®" şi siglele asociate sunt mărci comerciale înregistrate sau mărci comerciale ale DivX, Inc. şi sunt folosite sub licentă.
- **•** Windows Media este marcă de comerţ sau marcă de comert înregistrată a Microsoft Corporation din Statele Unite si/sau din alte tări.

Acest produs este protejat de anumite prevederi legale privind drepturile de proprietate intelectuală detinute de Microsoft Corporation. Utilizarea sau distribuţia acestor tehnologii în afara acestui produs este interzisă, fără a deţine licentă Microsoft sau fără a fi autorizate de sucursale ale Microsoft.

**•** Tehnologia de identifi care a muzicii, a conţinutului video şi a datelor asociate este furnizată de către Gracenote®. Gracenote este standardul industrial în tehnologia de identificare a muzicii şi a furnizării conţinutului aferent. Pentru mai multe informatii, vă rugăm să vizitati site-ul : www.gracenote.com

CD, DVD, Blu-ray Disc şi datele de muzică şi video legate de Gracenote, Inc, drepturi de autor © 2000 - până în prezent ale Gracenote. Gracenote Software, drepturile de autor © 2000 - până în prezent ale Gracenote. Unul sau mai multe brevete detinute de Gracenote se aplică acestui produs şi serviciului. Consultaţi site-ul Gracenote pentru o listă a brevetelor Gracenote aplicabile. Gracenote,CDDB, MusicID, MediaVOCS, sigla Gracenote şi cea "Powerd by Gracenote" sunt fie mărci comerciale înregistrate, fie mărci comerciale ale Gracenote în Statele Unite și/ sau alte țări.

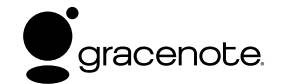

- Sigla "Wi-Fi CERTIFIED™" este un marcaj de certificare al Wi-Fi Alliance.
- Marcajul "Wi-Fi Protected Setup™" este un marcaj al Wi-Fi Alliance.
- "Wi-Fi CERTIFIED™" și "Wi-Fi Protected Setup™" sunt mărci comerciale ale Wi-Fi Alliance.
- DLNA®, sigla DLNA şi DLNA CERTIFIED™ sunt mărci comerciale, mărci de service sau mărci de certificare ale Digital Living Network Alliance.
- Toate celelalte denumiri de companii şi produse folosite în acest manual pot fi mărci comerciale înregistrate sau mărci comerciale ale respectivelor companii. În continuare, în acest manual nu vor apărea, însă, în fiecare caz, marcajele ™ sau ®.

## **Numere de cod ale televizoarelor care pot fi acţionate**

În timp ce mențineți apăsat -TV-  $\mathsf{I}/\mathsf{U}$ , introduceți numărul de cod al producătorului, folosind butoanele numerotate.

Dacă sunt listate mai multe numere de cod, introduceţi pe rând, câte unul, până ce găsiţi unul care funcționează cu televizorul dvs..

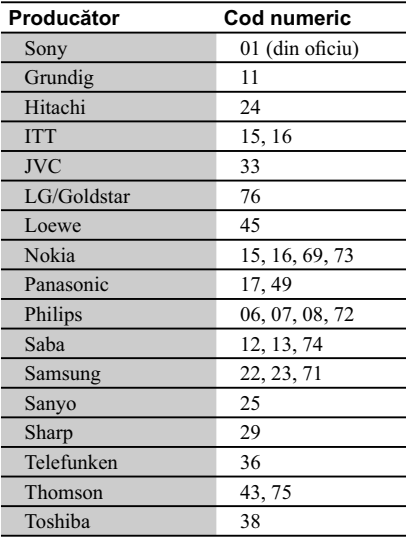

## **Lista codurilor de limbă**

Vedeți pentru detalii "Reglaje pentru vizionarea BD/DVD" (pag. 25) Denumirea limbilor este conformă cu standardul ISO 639 : 1988 (E/F).

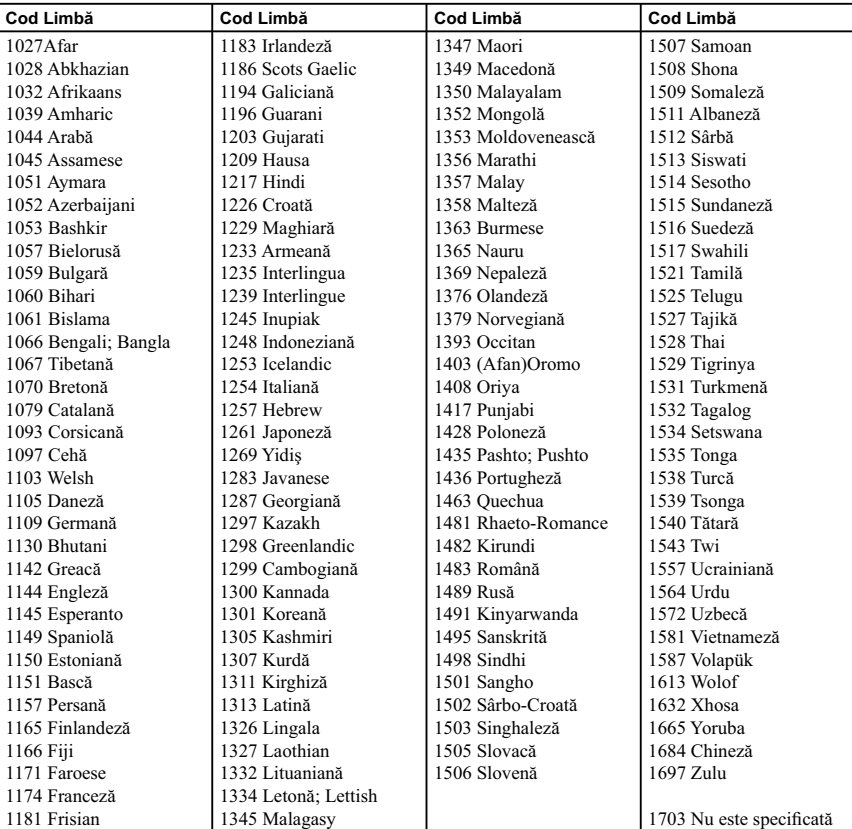

## **Lista codurilor de zonă / pentru control parental**

Vedeți pentru detalii "Parental Control Area Code" - codul parental de regiune (pag. 25)

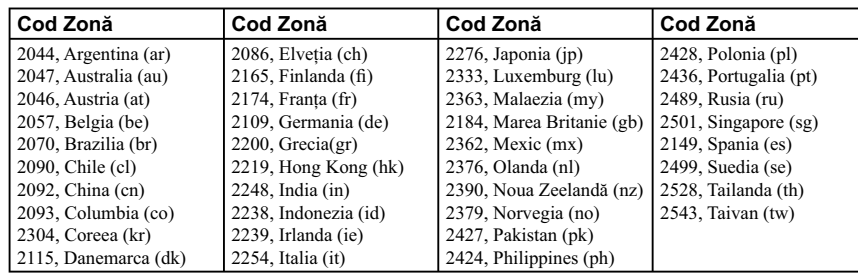

**38**

# **Index**

Cuvintele în ghilimele apar pe interfeţele de ecran.

#### **Simboluri**

 $\heartsuit$  Preferate 9

#### **Numerice**

3D 17 "3D Output Setting" 22

## **A**

Actualizare 22 Actualizare software 22, 27 AUDIO 9 "Audio Settings" 24 "Auto Standby" 26

## **B**

Baterii 11 "BD/DVD Viewing Settings" 25 BD-LIVE 16 BD-R 33 BD-RE 33 Blu-ray, disc 33 BONUSVIEW 16 BRAVIA Internet Video 18 BRAVIA Sync 31, 35 Butoane colorate 9

## **C**

CD, disc 33 Conectare amplificator AV (receptor) 13 Retea 15 Televizor 12 Cod regional 34 "Control for HDMI" 26, 31, 35 Control parental 25

## **D**

Deep Colour 23

"Dimmer" -Luminozitate 26 Discuri care pot fi redate 33 DISPLAY - afişaj 10 DLNA 18, 27 Dolby Digital 24 "DSD Output Mode" 24 DTS 24 DVD 33

**E** "Easy Setup" - reglaje rapide 14, 28

**G** "Gracenote Settings" 27

**H** HDMI 23, 24 HOME 10, 21 Home, meniu principal 21

## **I**

Informații la redare 17 Internet 9, 18 "IP Content Noise Reduction" 19

## **L**

Language Follow 35

#### **M**

MAC, adresă 27 "Music Settings" 26

## **N**

"Network Settings" 27 "Network Update" 22

## **O**

One-Touch Play - redare cu o singură atingere 35 OPTIONS 10 "OSD" 26

## **P**

Parental Control 25 "Parental Control Settings" 25 POP UP/MENU 9

## **Q**

"Quick Start Mode" 26

## **R**

"Resetting" 28 Reinitializarea playerului 28 Reluarea redării 10, 32

## **S**

"Screen Settings" 22 "Setup" 21 Soluționarea problemelor 29 SUBTITLE 9 System Power-Off 35 "System Settings" 26

## **T**

Telecomandă 9, 11 THEATER 9, 35 TOP MENU 9 "TV Screen Size Setting for 3D" 22 "TV Type" 22

## **U**

USB 17

## **W**

WEP 36 WPA2-PSK (AES) 36 WPA2-PSK (TKIP) 36 WPA-PSK (AES) 36 WPA-PSK (TKIP) 36

# **SONY**

Software-ul acestui player poate fi actualizat în viitor. Pentru a afla detalii despre **orice aduceri la zi disponibile, vă rugăm să vizitaţi :**

**Pentru clienţii din ţările europene : http://support.sony-europe.com/**

**Pentru clienţii din Australia http://www.sony-asia.com-support/**

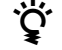

**Pentru a găsi observaţii utile, sfaturi şi informaţii despre produse Sony şi** z **servicii, vă rugăm să vizitaţi: http://sony-europe.com/myproduct/**

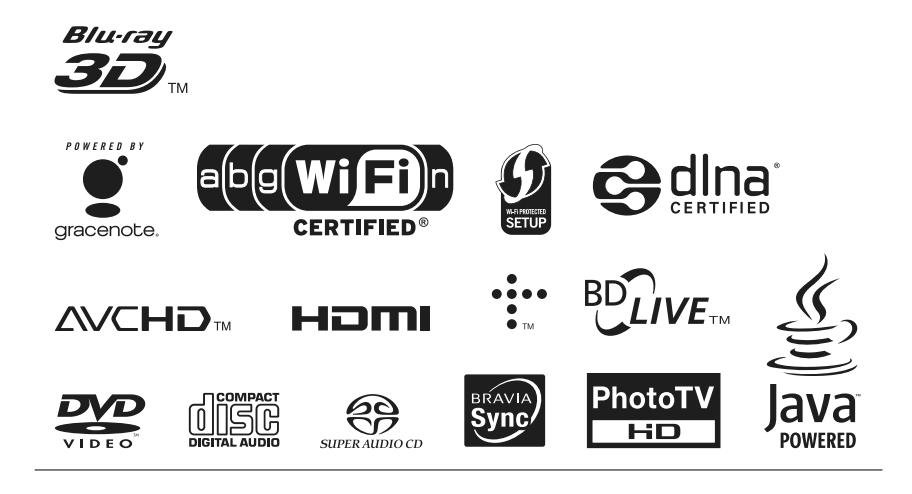

#### http.//www.sony.ro

## **RO**

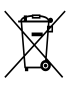

**Dezafectarea echipamentelor electrice şi electronice vechi (Valabil în Uniunea Europeană şi în celelalte state europene cu sisteme de colectare separate)**

Acest simbol marcat pe un produs sau pe ambalajul acestuia indică faptul că respectivul produs nu trebuie considerat reziduu menajer în momentul în care doriți să îl dezafectați. El trebuie dus la punctele de colectare destinate reciclării echipamentelor electrice şi electronice.

Dezafectând în mod corect acest produs veţi ajuta la prevenirea posibilelor consecinţe negative asupra mediului înconjurător şi sănătăţii oamenilor care pot fi cauzate de tratarea inadecvată a acestor reziduuri. Reciclarea materialelor va ajuta totodată la conservarea resurselor naturale. Pentru mai multe detalii legate de reciclarea acestui produs, vă rugăm să consultaţi biroul local, serviciul de preluare a deşeurilor sau magazinul de unde aţi achiziţionat produsul.